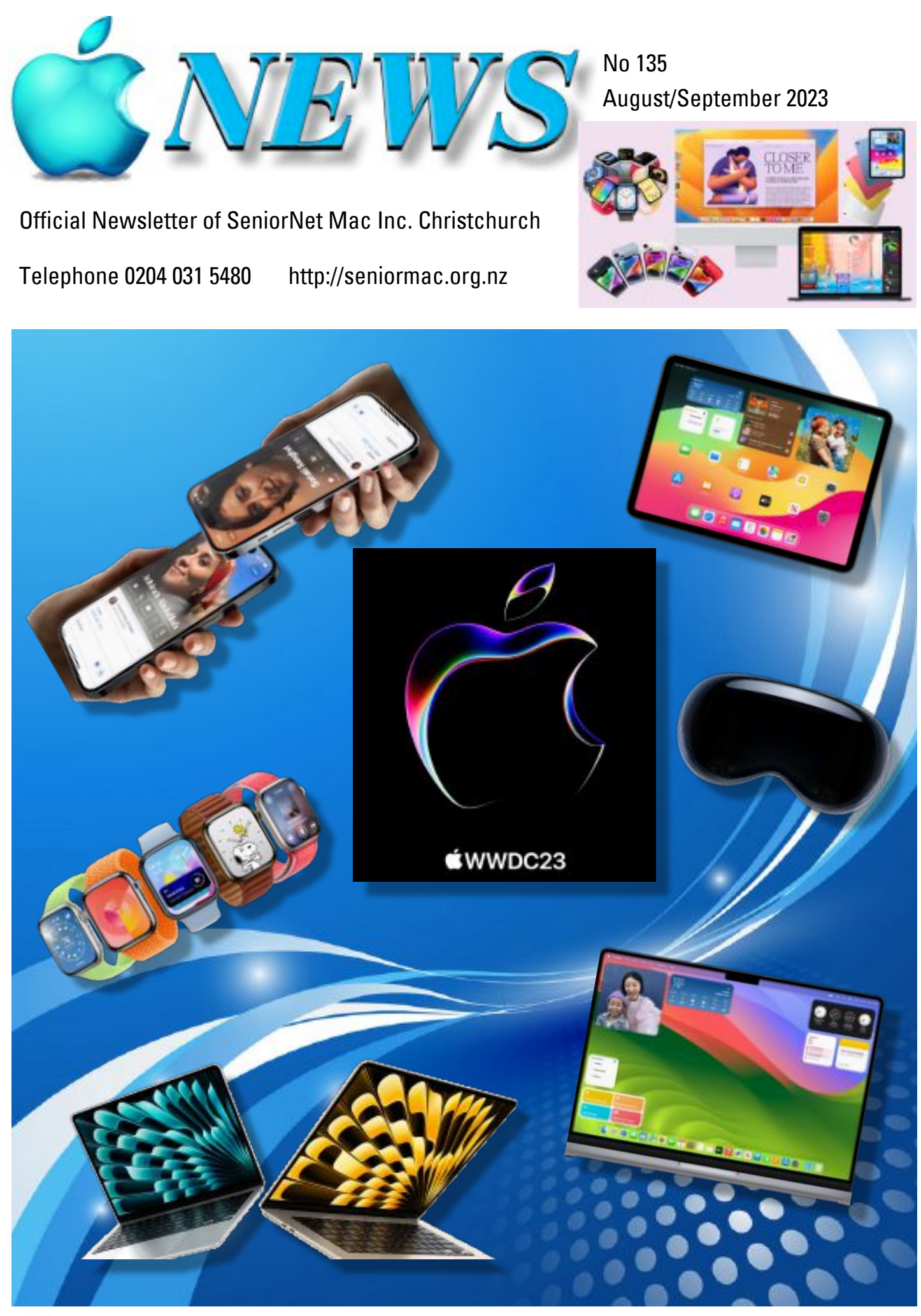

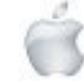

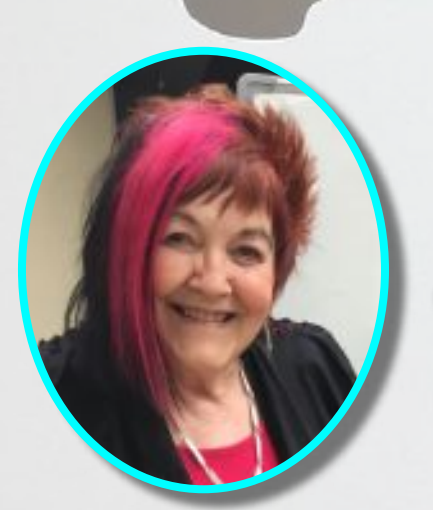

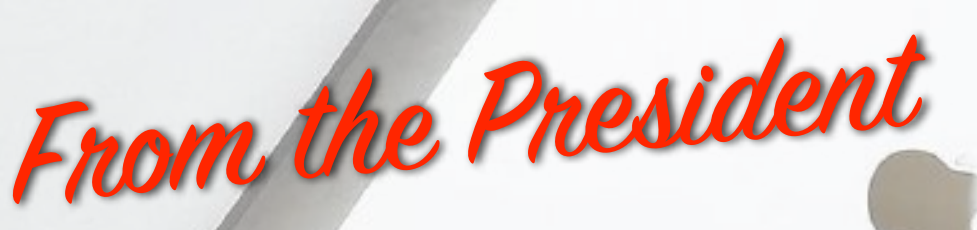

**—Barbara Blowes**

Like many others, I just wish the Winter would hurry up and go away. It's been so wet and cold.

L When I took Honey for a walk along the river bank the other day I was surprised to see a beautiful white Heron on the side of the river bank; it's the second one I have seen.

Apple are having a lot of updates lately, so I do hope you are keeping your devices updated as Apple are so conscious of the security that is now needed with all the problems that are happening around the world. Have any of you tried Flipboard? It's a great source of information on almost every subject. I actually like the recipe section; lots of yummy things to make. There is a very informative section with different technology; certainly worth a look.

—Barbara Blowes, *President*

#### **Welcome to New Members**

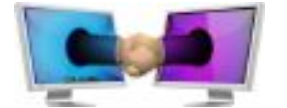

Lyall Smith, Simon Lindsay and Claire Stewart

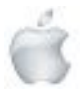

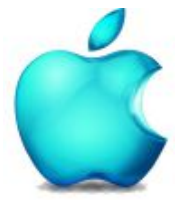

**SeniorNet Mac Inc. PO Box 475 1049 Colombo Street, St Albans, Christchurch**

**Web: http://seniormac.org.nz/**

#### **Morning Sessions**

**Monday, Wednesday and Friday 10.00 am to 12 noon**

**Pop in and have a cuppa in the learning centre. You can get answers to computer problems, ask questions and get advice.**

**If you need to bring in your computer please ring:**

#### **0204 031 5480**

#### **and leave a message**

**Items that can be solved quickly will be \$5 but problems requiring significant time will attract up to \$20 workshop charge.**

**The SeniorNet Mac** *Apple NEWS* **is distributed bimonthly on 12th April, June, August, October, December and February. You will be kept updated on important matters with a Mini Newsletter by email every week, in between times.**

# **The Learning Centre**

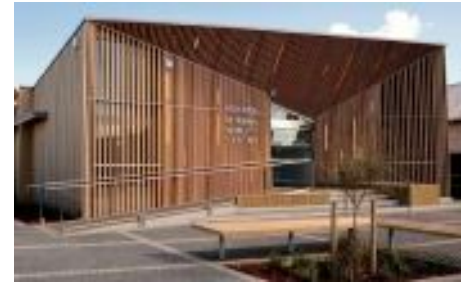

**In the History Room**

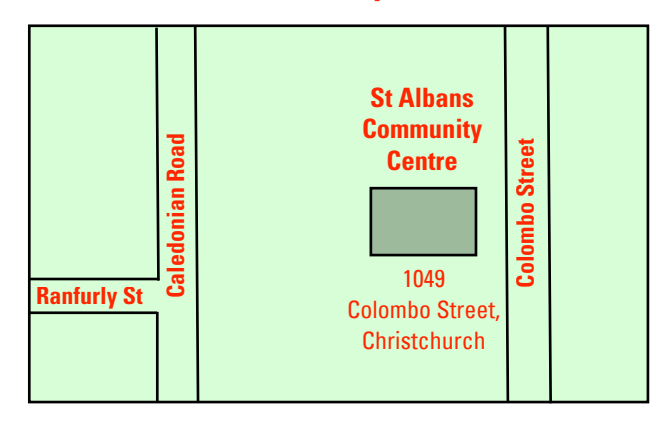

# **SeniorNet Mac Executive and Committee**

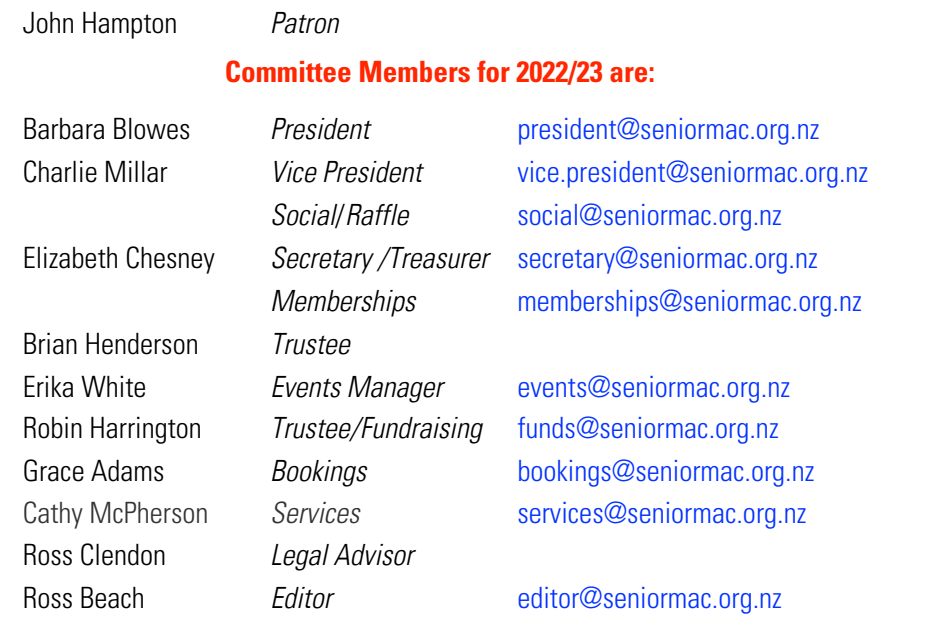

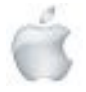

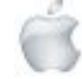

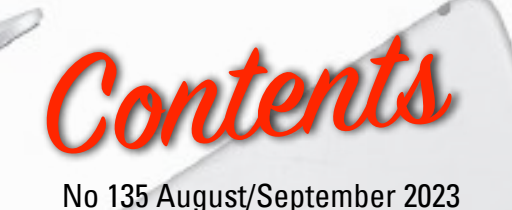

Cover: New Products from WWDC 2023 From the President 2 Welcome New Members 2 Morning Sessions 3 SeniorNet Mac Committee 3 **From the Editor 5 Second Line Second Line Second Line Second Line Second Line Second Line Second Line Second Line Second Line Second Line Second Line Second Line Second Line Second Line Second Line Second Line Second Line** Deadline for Copy 6 Our Sponsors 6 Internet Banking 6 **Our Privacy Policy 6 and 2008 Control of the Control of the Control of the Control of the Control of the Control of the Control of the Control of the Control of the Control of the Control of the Control of the Control of** Apple Users Group 6 Disclaimer 6 Learning Center, 1049 Colombo Street, 7 Cookin' with Apple 8 AppleTechnology: Apple partners with Te Pūkenga to expand Racial Equity and Justice Initiative into Aotearoa" 9 New Products from WWDC2023 10 New MacBook Air 11 Apple watch OS 10 16 Apple iOS17 iPhone 19 AppleVision Pro 22 macOS Sonoma 26 Review: New MacBook Air 29 Hangouts version 2 30 Apple iPhone 2007 31 Apple Fashion 32 Social and Luncheons Reports—June and July 33 and 35 Guest Speakers—August/September 36 Tips from across the Ditch—*Pam Doughty* 37 OS Sonoma compatability 41 Brian Says...How2—*Brian Henderson* 42 Page

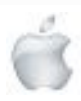

39

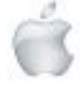

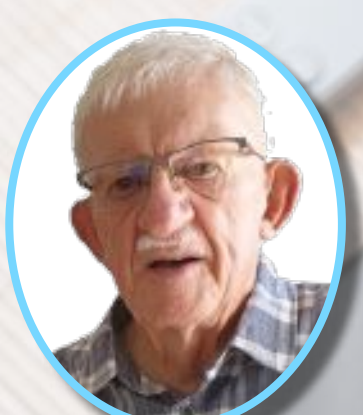

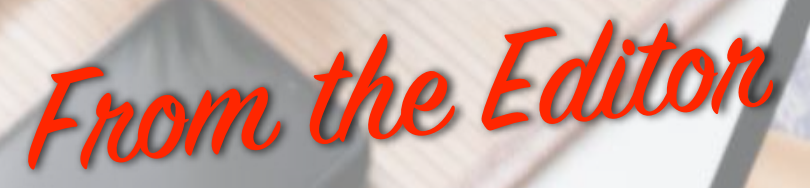

**—Ross Beach**

E xtreme heat, wildfires, flooding in the Northern Hemisphere—storms, flooding and extreme weather conditions in the Southern Hemisphere and still the naysayers, Politicians across the world and some sections of the public are in denial with their heads in the sand!—what will it take to achieve a consensus? The All Blacks have done better so far, it just shows what difference a decent forwards coach makes. At the moment NZ is in the grip of Football fever with the Womens World Cup. In this issue of *Apple NEWS* we have the following— Cookin' with Apple, Tips from across the Ditch, Brian says..., plus the new products announced at WWDC 2023, a Technology Article "Apple partners with Te Pūkenga to expand Racial Equity and Justice Initiative into Aotearoa", A Review "Apple's new M2 MacBook Air about as good as 15-inch laptops get", iPhone Sale "'Elusive' Apple iPhone from 2007 sells for \$190,000", Apple Memorabilia Sale "'Ultra-rare' Apple sneakers up for sale by auctioneer Sotheby's for staggering amount" I hope that you are all keeping warm as the winter weather bites. Not long now until Spring and and the daffodils and spring blossoms abound. So stay safe, warm, well and be kind to each other. kveðja

—Ross Beach, *Editor*

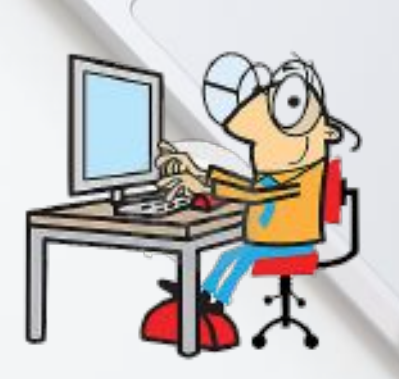

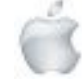

# **EXAMBER AND FINAL AND FINAL FINAL EXAMPLE AND FINAL FINAL SeniorNet Mac Inc.**<br> **Christchurch Learning Centre**

### **Deadline for October/November Apple NEWS 28th September 2023**

Please have your copy for the next Apple NEWS to me by the above date.

Copy can be either typed straight into an email, as a Word file or as Rich Text Format.

Digital images need to be at least 220dpi or higher (72dpi will not reproduce well)

Please no hard returns except at the end of a paragraph.

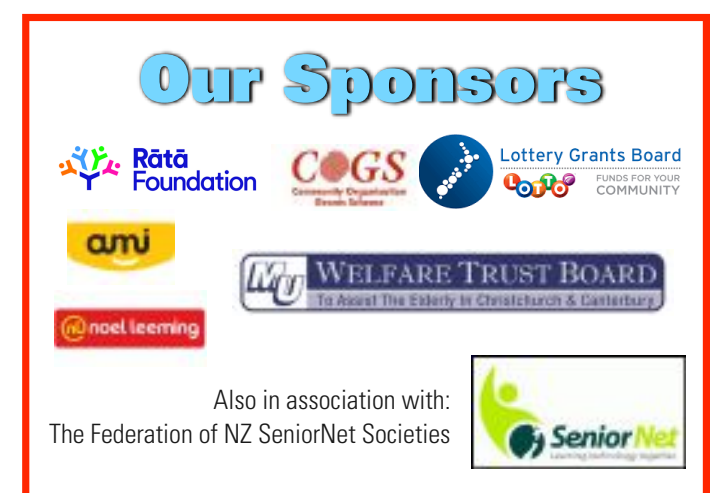

# **Our Privacy Policy**

- We collect information for lawful purposes so we can communicate with our members. We collect information sowe can ensurewe are providing you with relevant courses, news about technology and invitations to events.
- We also provide demographic information to our funders, sponsors and to government agencies but this information does not include personal identification.Whilewe appreciate this demographic information, it is not compulsory to provide it.
- We may share your contact information with our national body, The Federation of New Zealand SeniorNet Societies Inc, so that in the event of the closure of our Learning Centre, for any reason, we can keep in touch.
- We will be happy to show you whatever information we have about you on our membership files and we will endeavour to keep that information up to date at your request.

# *IMPORTANT* **INTERNET BANKING**

Our Direct banking number is 020816-0376043-00 PLEASE when paying monies to SeniorNet Mac, include as reference either your Name or Membership Card number. We are receiving credits from time to time from unknown members. We have no way of telling who they are from. Your Membership Number is a unique number and has 4 digits beginning with the figure 4

Elizabeth Chesney

Treasurer@seniormac.org.nz

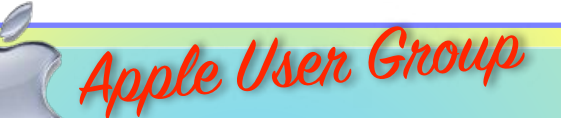

### **Canterbury Apple Users**

is a subgroup of Christchurch SeniorNet Mac Inc. and meets on the last Wednesday of each month at

**7.30 - 9.30pm** in the **SeniorNet Mac Rooms,**

**1049 Colombo Street, St Albans, Christchurch**.

A heated room with all conveniences, tea/coffee and bikkies. FREE to SNM members. General public \$4.00 Meetings will discuss users' problems and review recent

announcements and news relating to Apple products. All welcome.

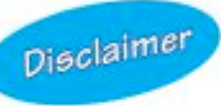

Every effort has been made to ensure that no known copyright issues have been breached and that appropriate acknowledgements have been made, with regard to all articles and advice given in this publication.

No liability is accepted for any errors or omissions or inadvertent disclosure not meant for publication. Any opinions expressed may not necessarily reflect the views of the Editor or SeniorNet Mac Inc. who, likewise, neither endorse nor accept responsibility for products or services of any advertisers or for opinions expressed within the Apple NEWS.

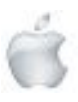

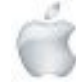

The History Room St Albans Community Centre 1049 Colombo Street, Christchurch

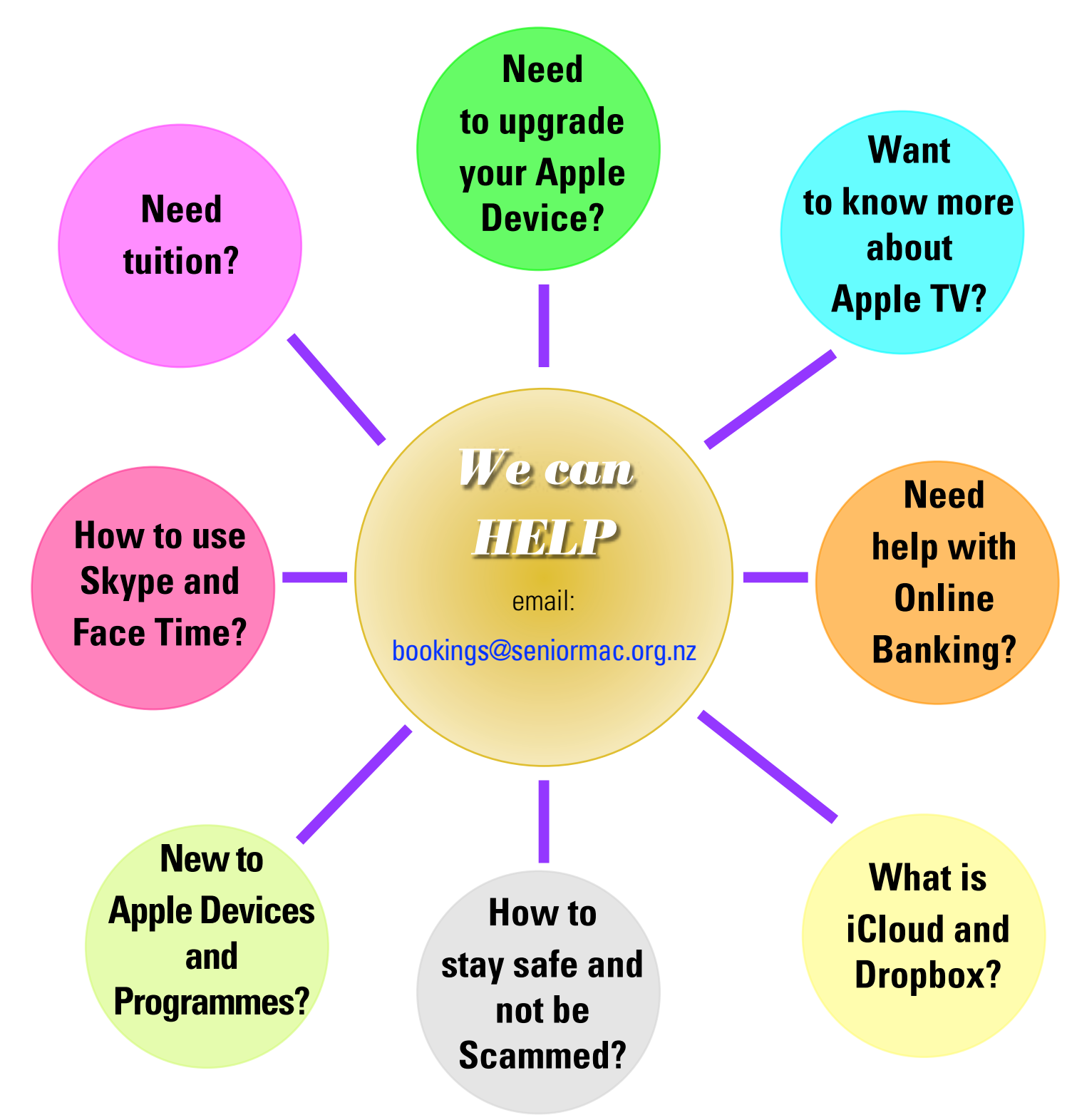

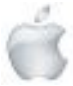

*SeniorNet Mac*

F

Cookin 'with

# **Apple and walnut loaf with butterscotc<sup>h</sup> sauce**

# **Butterscotc<sup>h</sup> Sauce**

50g butter 1/2cup firmly packed brown sugar 1/2 cup pure cream

125g butter, softene<sup>d</sup> 1/2 cup firmly packed brown sugar

2 eggs

1 cup self-raising flour

1 tsp groun<sup>d</sup> cinnamon 1/2 tsp groun<sup>d</sup> cardamom

1/3 cup milk 1/3 cup ......<br>2 royal gala **apples**, cored, cut into

1.5cm pieces

1/2 cup walnuts, roughly choppe<sup>d</sup>

Preheat oven to 180C/160C fan-forced. Grease <sup>a</sup> 6cm-deep, 9.5cm <sup>x</sup> 19.5cm (base) loaf pan. Line with baking paper, extending paper 2cm above edges on all sides of pan.

Using an electric mixer, beat butter and sugar for <sup>5</sup> to <sup>6</sup> minutes or until light and creamy. Add eggs, one at <sup>a</sup> time, beating after each addition. Sift flour, cinnamon and cardamom over butter mixture. Add milk and 3/4 of the apple. Stir until just combined.

Spoon into <sup>p</sup>repare<sup>d</sup> pan. Smooth top. Sprinkle with walnuts and remaining apple. Bake for <sup>35</sup> to <sup>40</sup> minutes or until <sup>a</sup> skewer inserted in the centre comes out clean. Stand in pan for <sup>10</sup> minutes. Transfer to <sup>a</sup> serving board.

Meanwhile, make Butterscotc<sup>h</sup> Sauce. Place butter, sugar and cream in <sup>a</sup> small saucepan over medium heat. Cook, stirring, for <sup>4</sup> minutes or until sugar dissolves. Increase heat to medium-high. Bring to the boil. Reduce heat to medium-low. Simmer for <sup>5</sup> minutes or until slightly thickened.

Serve cake warm, drizzled with butterscotc<sup>h</sup> sauce.

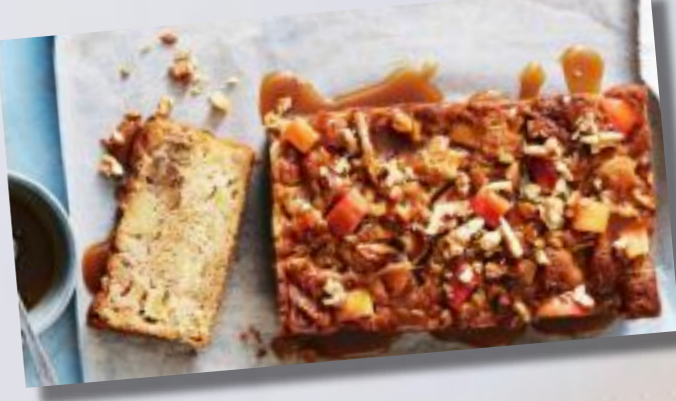

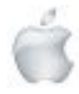

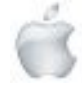

# **Technology**

**Newshub 15/06/2023**

## **Apple partners with Te Pūkenga to expand Racial Equity and Justice Initiative into Aotearoa**

#### **Daniel Rutledge**

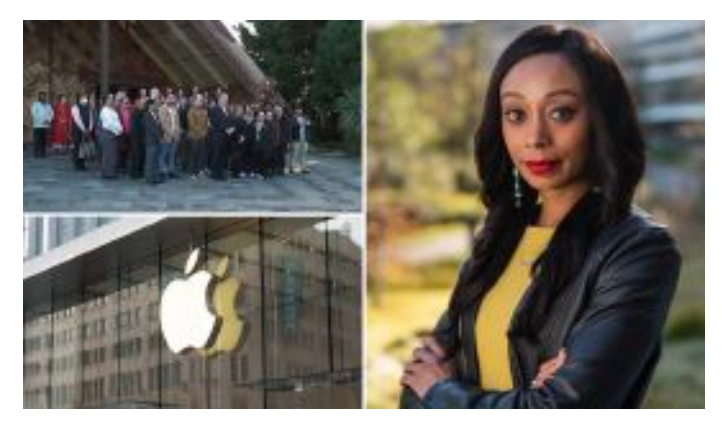

*(L) Apple's partnership with Te Pūkenga was honoured with a pōwhiri at Te Noho Kotahitanga Marae; (R) Alisha Johnson, Apple's*

An effort by Apple to combat systemic racism the US tech giant is spending hundreds of millions of dollars on has been extended to New Zealand. Apple has partnered with tertiary education provider Te Pūkenga to provide 10 schools with the skills and devices needed to teach Aotearoa's Digital Technologies curriculum to students who have "not been well served by the education system in the past".

It hopes to ultimately combat the gap in the tech sector for Māori, who are said to make up four percent of the sector's workforce despite representing 17 percent of the population. "This is all about changing people's lives," Te Pūkenga chief executive Peter Winder told Newshub.

"This new partnership where Apple is providing the technology and we are providing teaching expertise to work with 10 kura [schools] to change the way that they provide access to digital literacy and get people excited about the future.

"It's part of our serious commitment to equity, to engage and support learners that have not been well served by the education system in the past. This partnership provides a way to ensure that a whole new generation of learners will have access to technology and be able to see themselves as having a future in the digital economy." Te Pūkenga hopes to expand the programme beyond the initial 10 schools involved, Winder said at the Te Noho Kotahitanga Marae in Auckland on Wednesday, where a pōwhiri was held to honour the partnership.

Apple said Te Pūkenga is just the first partner it is working with as part of bringing its Racial Equity and Justice Initiative (REJI) to New Zealand.

Alisha Johnson, Apple's director of REJI, said the company chose Aotearoa as the initiative's next country to expand into due to its "wealth of deep culture, creative talent and innovation", which it wants to tap into to benefit Māori and Pasifika communities.

"What's been key for us is seeing the underrepresentation of Māori in the technology sector and knowing that there is such a strong through-line of innovation and creative talent. But that underrepresentation has led to some intergenerational consequences," Johnson told Newshub.

"So we see New Zealand as a region where we can demonstrate the positive benefits that come from increasing representation and bringing underrepresented communities into the solutions. We want our technology to be accessed by everyone, we make it for everyone, so it should be developed by everyone." Johnson added that Apple has recognised New Zealand making "a really concerted effort to advance equity", which it wishes to support as a company. Apple is the most valuable company on the planet with a current market capitalisation of US\$2.89 trillion.

The training and development course Apple has partnered with Te Pūkenga on, will teach participants iOS app development with Swift Playgrounds, including app prototyping and design, as well as digital media development, computer programming and user experience methodologies.

The programme will initially train 30 educators, each of whom will complete a micro-credential in Digital Technologies Training.

Based on the number of students the participating educators currently teach, the training they receive has the potential to impact more than 2000 senior students in the first year alone, Apple said. Te Pūkenga said it will provide ongoing support and community engagement for educators involved in

the program.

The expansion into Aotearoa comes as Apple announces its investment into REJI has risen above US\$200 million. After launching in the US in June, 2020, the initiative has also expanded into Australia, the UK and Mexico.

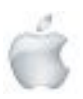

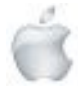

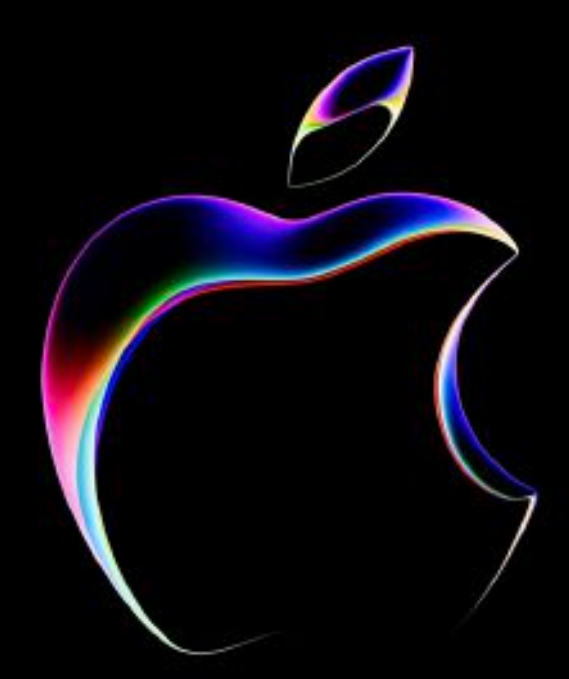

# **ŚWWDC23**

# **Apple announced these new products and upgrades at WWDC23 on 6 June 2023**

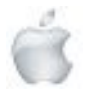

Helping Seniors with Apple Technology *Page 10* http://seniormac.org.nz

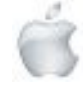

# INTRODUCING THE NEW MACBOOK AIR

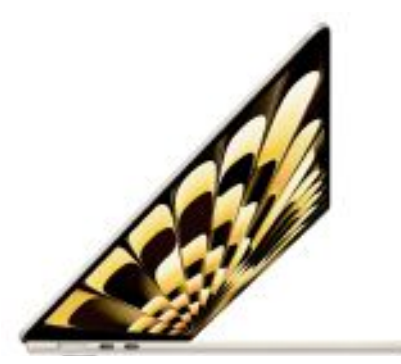

# MacBook Air Now in 15"

Impressively big. Impossibly thin. The new 15-inch MacBook Air makes room for more of what you love with a spacious Liquid Retina display. And with the 13-inch model, you have more reasons than ever to choose Air. Supercharged by the M2 chip - and with up to 18 hours of battery life - both laptops deliver blazing-fast performance in an ultraportable design.

13" modelFrom NZ\$2,049 New 15" modelFrom NZ\$2,499

**DESIGN** 

# Your choice. Your Air.

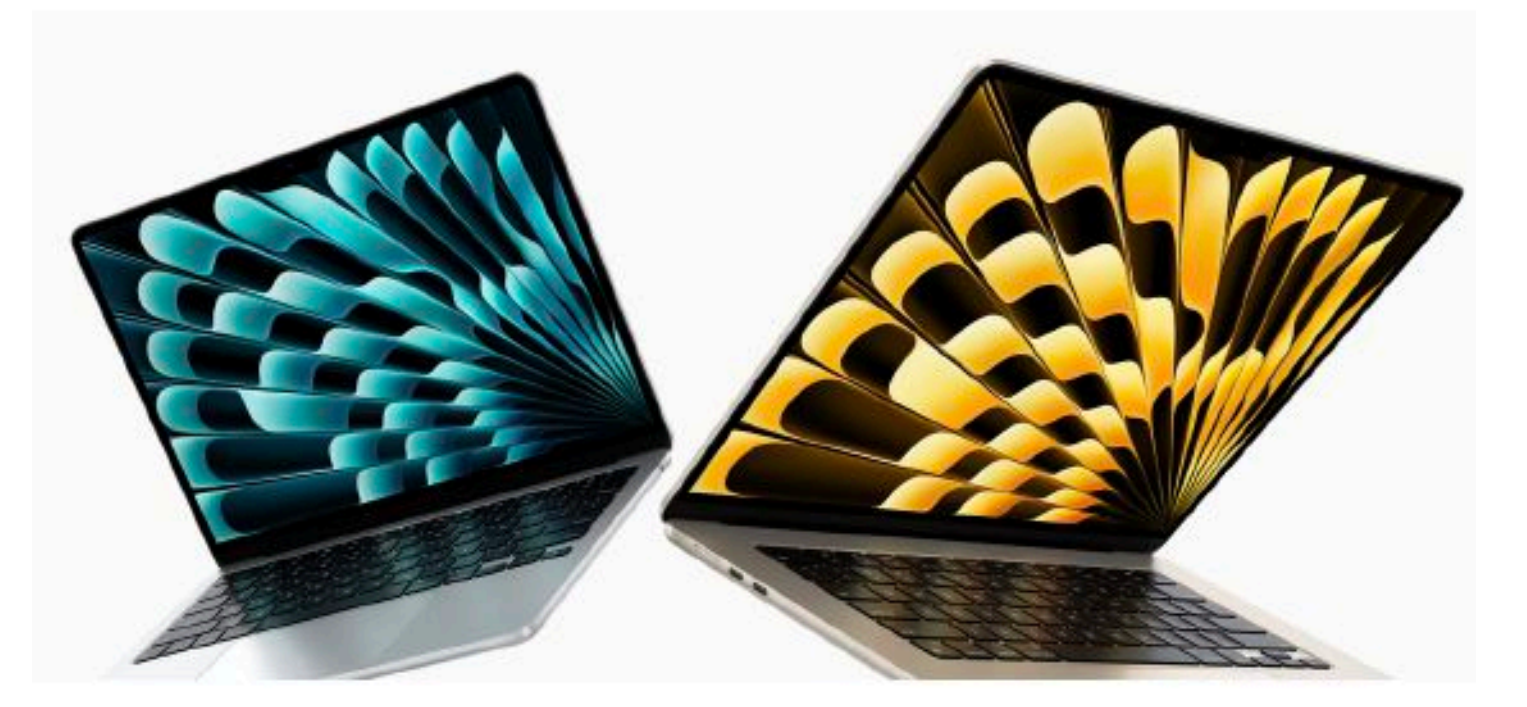

MacBook Air is all you - pick your size, pick your colour, then go. Whichever model you choose, it's built with the planet in mind, with a durable 100 per cent recycled aluminium enclosure. And a fanless design means it stays silent even under intense workloads.

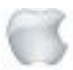

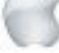

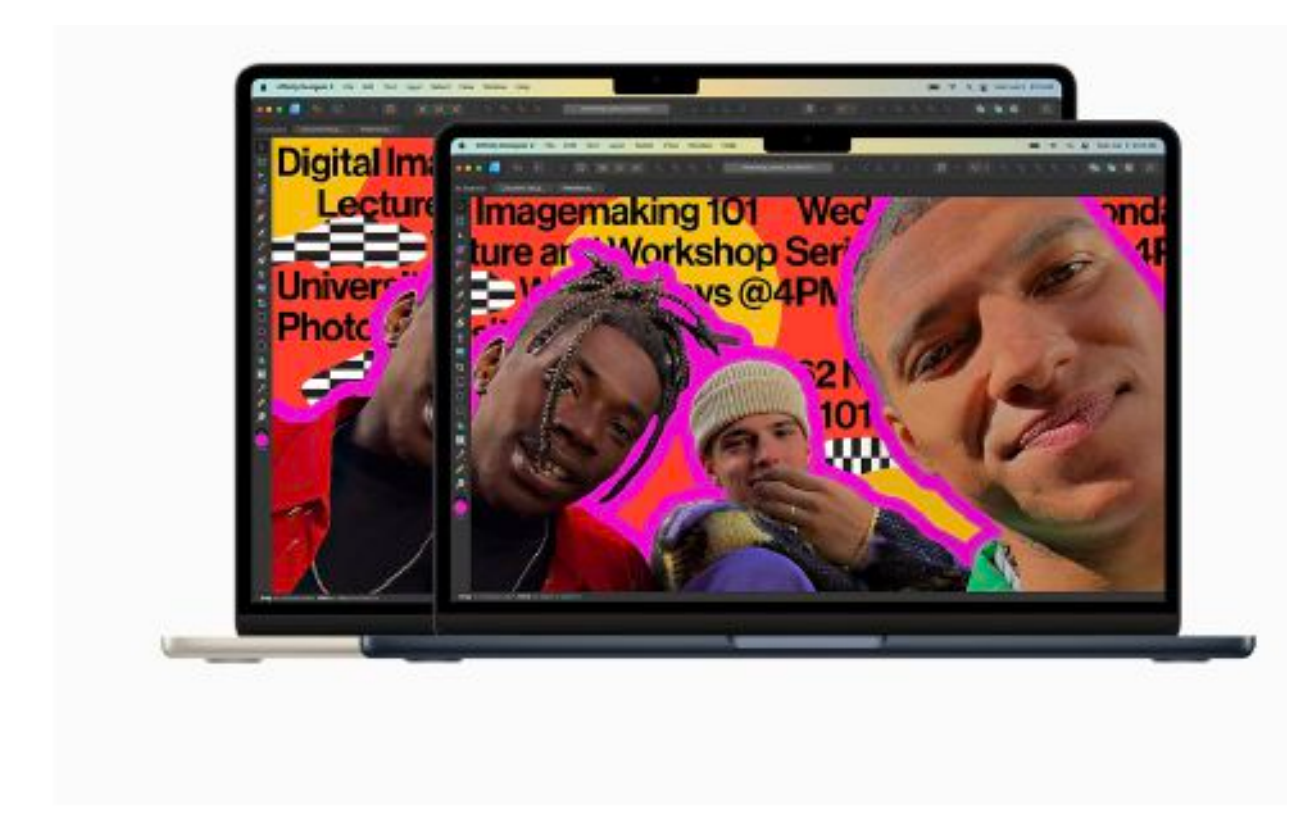

Two perfect sizes. Whether you pick the 13- or 15-inch laptop, both models are incredibly light and measure just under 1.15 centimetres thin, so you can take yours anywhere.

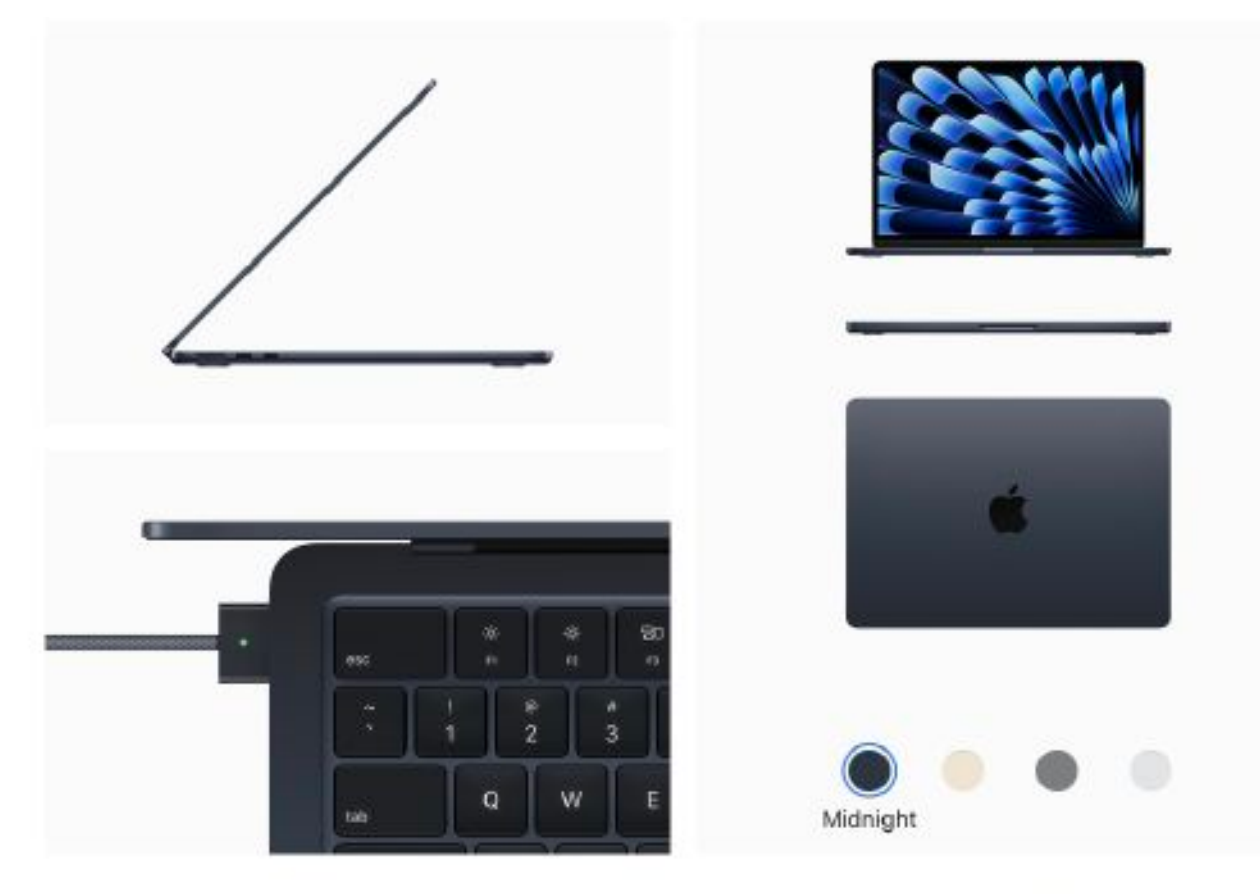

Four stellar colours. Your options are out of this world - and each one comes with a matching MagSafe charging cable.

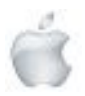

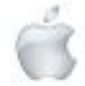

PERFORMANCE

# Incredible speed and battery life?

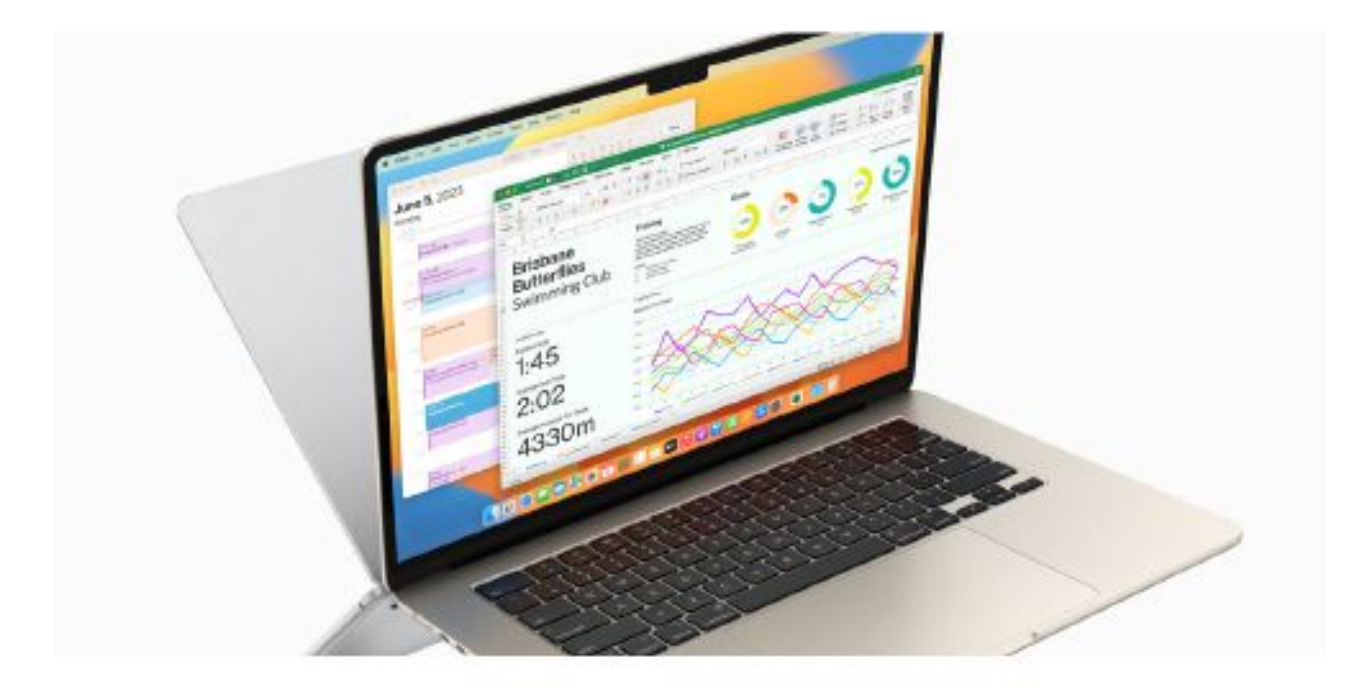

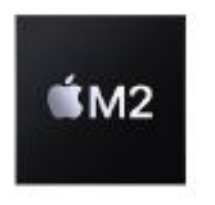

Up to faster than MacBook Air (M1) Up to

faster than fastest Intel-based MacBook Air

Up to 18 hrs battery life.

The M2 chip brings more speed to everything you do  $-$  whether you're editing a video for class, collaborating on a business plan or streaming a show while you shop online. And with all-day battery life, you can leave the power adapter at home.

Compared to a PC laptop with an Intel Core i7 processor, MacBook Air delivers up to 2x faster performance, up to 50 per cent faster web browsing and up to 50 per cent longer battery life.

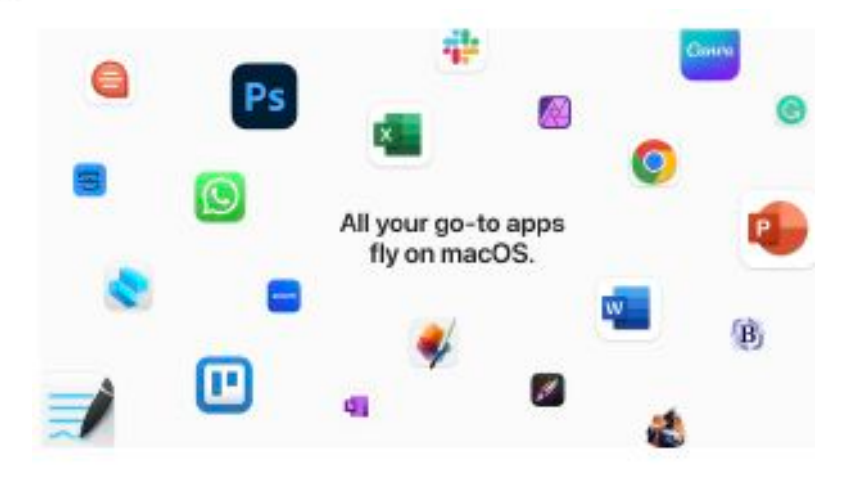

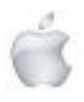

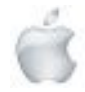

### New to Mac?

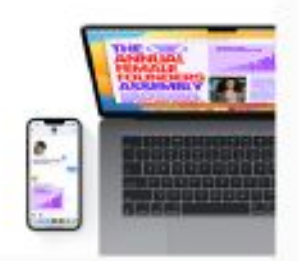

Mac + iPhone. Mac is designed to be just as easy to learn as iPhone. And whether you're chatting with friends in Messages, transferring files with AirDrop or locating devices with Find My - when you use Mac with iPhone, they work even better together.

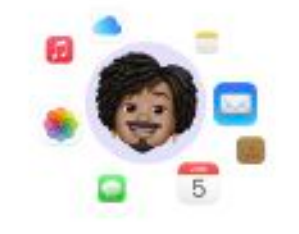

iCloud. With iCloud, you can store all your photos, contacts and documents so they're available on all your devices. Start a to-do list on your iPhone and check off items on your Mac - and so much more.

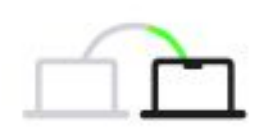

Migration Assistant. Easily move files, apps and more from your old PC or Mac. And if you need any help, Apple Support is always just an online chat or phone call away.

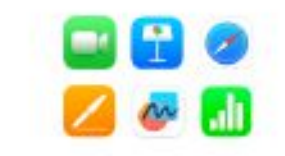

Easy Powerful<br>Amazing ž Mac does that

Powerful apps built in. Mac comes with apps like FaceTime, Freeform, Photos and Keynote that let you get to work creating and collaborating on your next big idea.

Yep, Mac does that. It's not just MacBook Air. Every Mac is designed to be this easy, powerful and amazing.

#### DISPLAY, CAMERA AND AUDIO

# A clear winner.

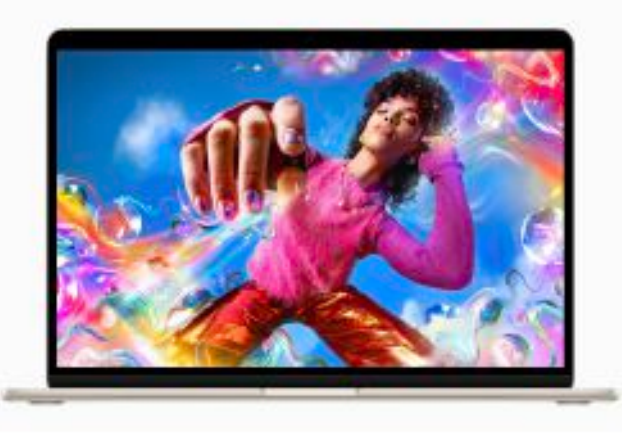

The Liquid Retina display on MacBook Air is a sight to behold, with support for 1 billion colours and up to 2x the resolution of comparable PC laptops. Photos and videos shine with rich contrast and sharp detail, and text appears incredibly crisp for easy reading.

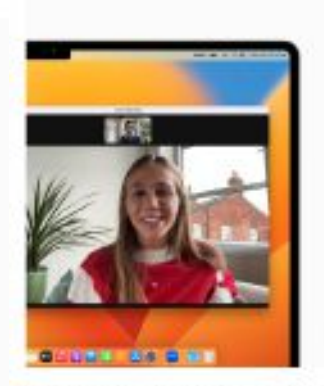

High-definition camera. Look your best with the 1080p FaceTime HD camera, whether<br>calching up with friends and family, or ther you're collaborating with co-workers around the globe.

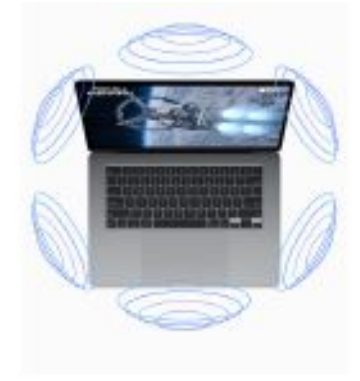

Immersive sound system. The appalent on MacBook Air support Spatial Audio along with<br>Dolby Almos, so you can enjoy threedimensional sound stages for music and movies.

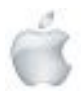

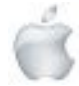

# Just your type.

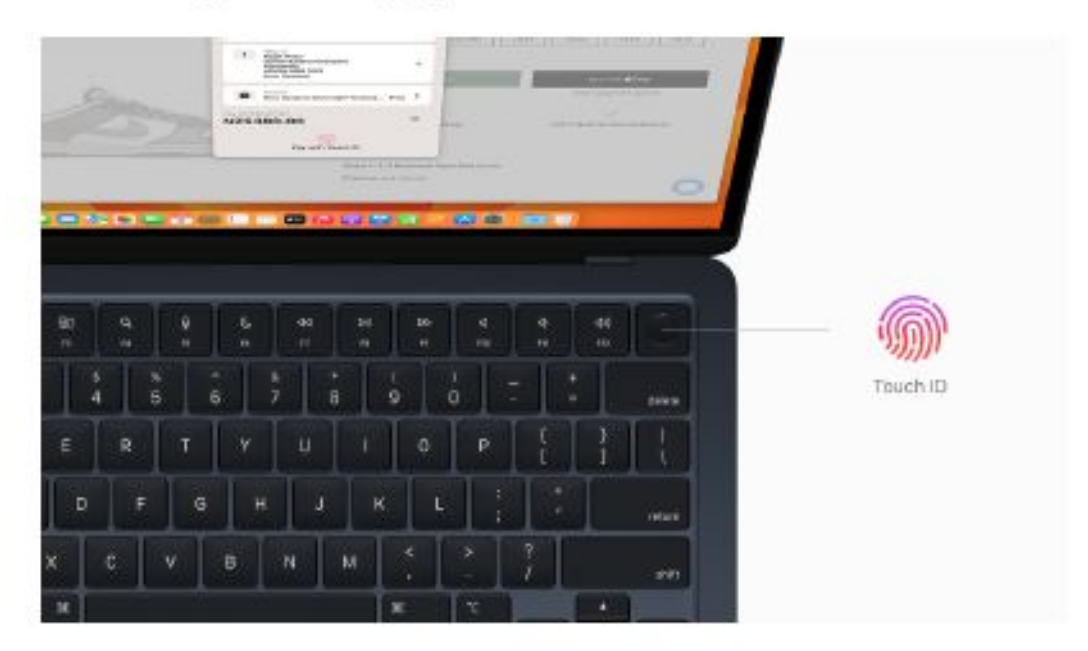

The comfortable and quiet backlit Magic Keyboard comes with full-height function keys and Touch ID, which gives you a fast, easy and secure way to unlock your Mac and sign in to apps and sites - all at the touch of a finger.

#### CONNECTIVITY

# Keep plugging away.

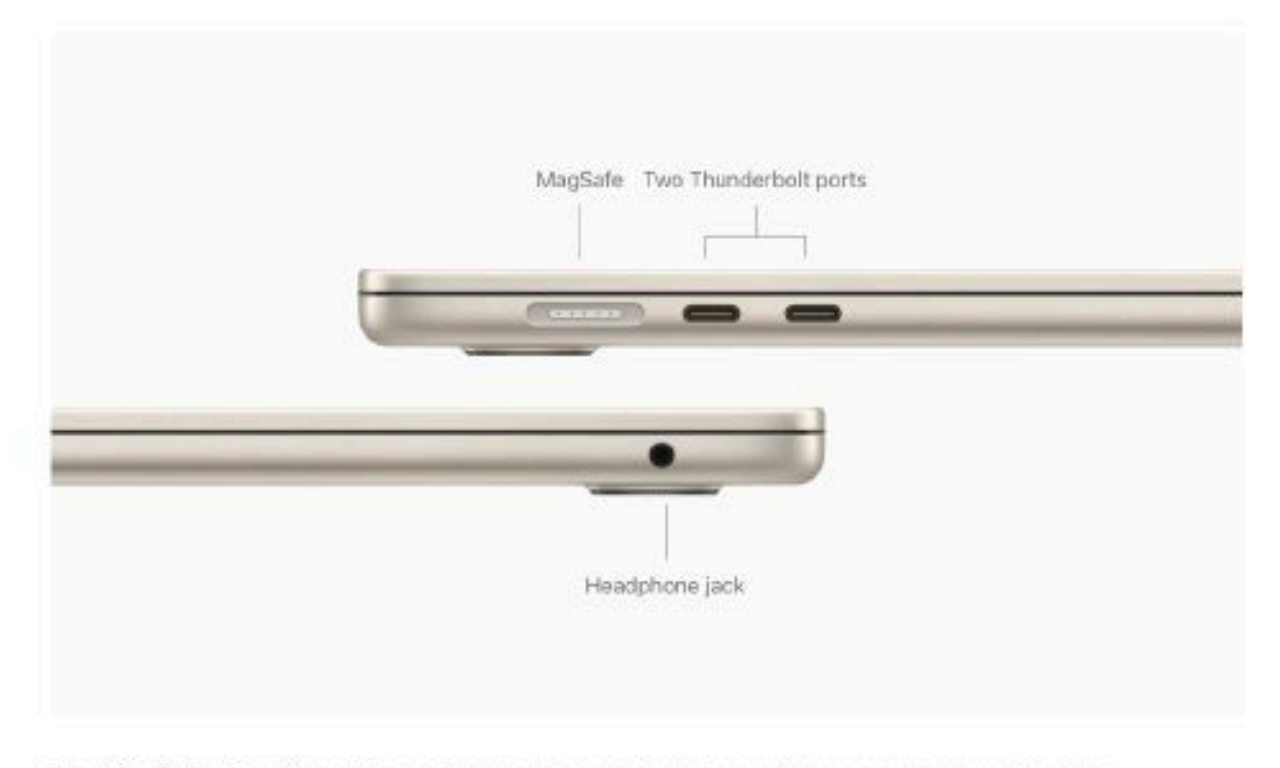

The MagSafe charging cable easily attaches and detaches with magnets, preventing any unintended flights. Two Thunderbolt ports let you connect high-speed accessories and charge your Mac. You can also connect up to a 6K display. And the headphone jack supports high-impedance headphones.

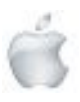

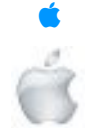

# Introducing watch OS 10, a milestone update for Apple Watch

Delivering redesigned apps, a new Smart Stack, additional watch faces, new cycling and hiking features, and tools to support mental health

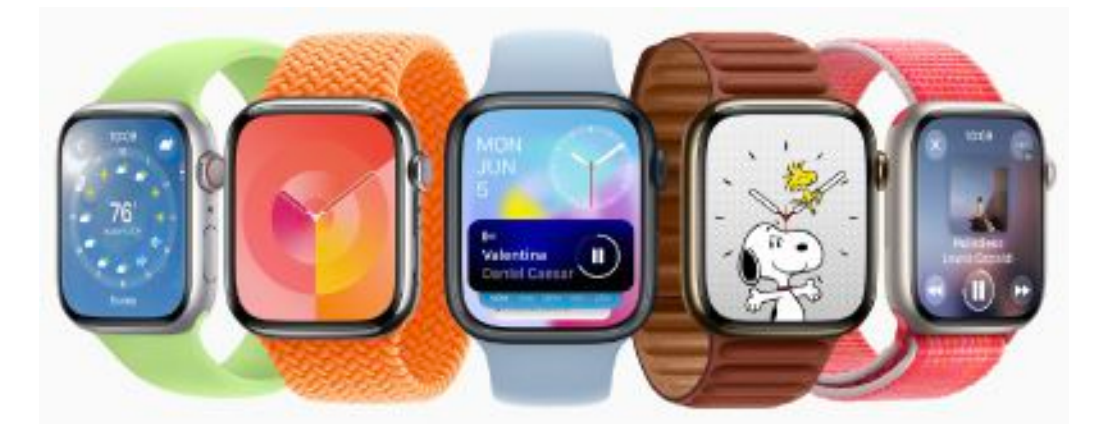

Apple previewed watchOS 10, bringing Apple Watch users a fresh approach to quickly view information with redesigned apps, a new Smart Stack to show relevant widgets right when they're needed, and delightful new watch faces. New metrics, Workout Views, and Bluetooth connectivity for power meters, speed sensors, and cadence sensors arrive for cyclists, while new Compass Waypoints and Maps capabilities further help hikers. The Mindfulness app offers additional tools to support mental health. watchOS 10 is available as a developer beta today, and will be available as a free software update this fall. "watchOS is the world's most advanced wearable operating system, and it has redefined how people all over the world think of what a watch can do," said Kevin Lynch, Apple's vice president of Technology. "watchOS 10 is a major milestone and an energizing new approach for Apple Watch, introducing a fresh new design for quickly viewing information, delightful new watch faces, new features for cyclists and hikers, and important tools for health".

#### **New Design Language and Navigation**

With watchOS 10, redesigned apps provide more information at a glance, and there are new ways to navigate and quickly access content. "With watchOS 10, we've redesigned the interface, allowing users to experience Apple Watch like never before," said Alan Dye, Apple's vice president of Human Interface Design. "The update gives users the

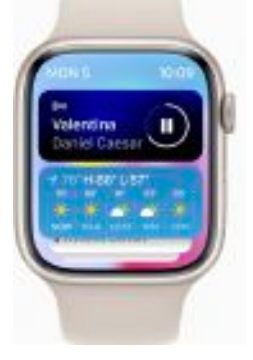

information that matters most to them at a glance, simplified navigation, and a new visual language that takes full advantage of the Apple Watch display. We're also introducing the Smart Stack, offering quick access to proactive and relevant information, right from the watch face."

Apple Watch apps, including Weather, Stocks, Home, Maps, Messages, World Clock, and others, now utilize more of the Apple Watch display for more glanceable information. The Activity app on Apple Watch and the Fitness app on iPhone make tracking daily movement even easier with more details, improvements to sharing, a redesigned trophy case, and Apple Fitness+trainer tips.

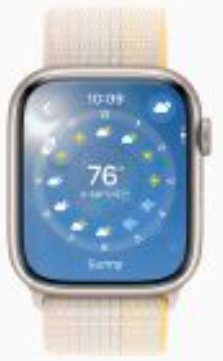

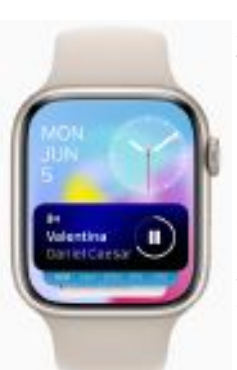

A new Smart Stack contains widgets that display timely information that adapts to the user's context and can be revealed with a simple turn of the Digital Crown from any watch face. For example, at the beginning of the day, Weather will show the forecast, or, when traveling, the Smart Stack will show boarding passes from Wallet. Calendar and Reminders will reshuffle to the top to display upcoming meetings or tasks, and apps

that are running, such as Podcasts, will also move up so they are readily available. Smart Stack also enables users to enjoy a beautiful watch face, like Portraits, while still offering a way to quickly access information they care about.

Developers can also use the new design language to update their apps. For example, Streaks now utilizes the entire display to easily show progress and access tasks, the NBA app makes keeping up with a favorite team even more compelling with team colors and new game details, and with Waterllama's redesign, users can quickly glance at their hydration from the last seven days with just a turn of the Digital Crown.

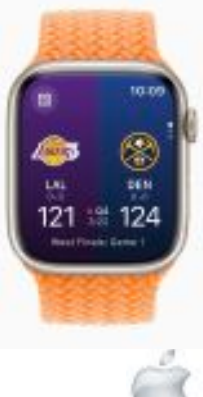

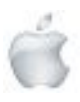

Control Center is now accessible using the side button, making it easy to quickly open it at any time, over any app. A double-click of the Digital Crown reverts back to any apps used recently.

#### **New Watch Faces**

watchOS 10 introduces two new artistic and joyful watch faces: Palette and Snoopy. The Palette face depicts time in a wide variety of colors using three distinct overlapping layers, and as the time changes, the colors on the display also shift.

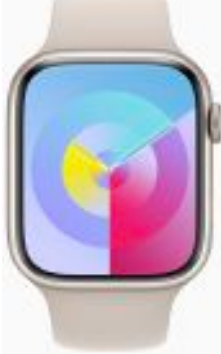

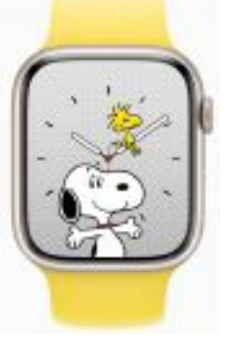

Additionally, the beloved comic strip Peanuts comes to life on Apple Watch with a new watch face featuring Snoopy and Woodstock. The characters interact and play with the watch hands, react to the weather conditions in the area, or even get active when the user does a workout.

#### **Cycling**

Apple Watch is a great device for cyclists, with features including automatic Workout reminders, calorimetry for e-biking, and Fall Detection. watchOS 10 takes this popular activity even further with advanced new metrics, views, and experiences.

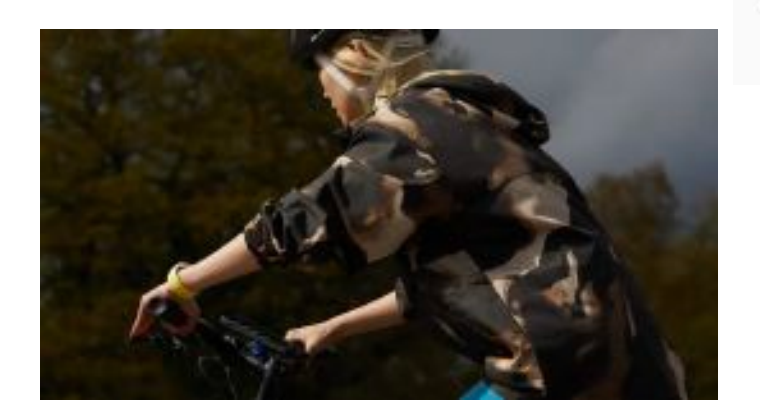

When a cycling workout is started from Apple Watch in watchOS 10, it will automatically show up as a Live Activity on iPhone and, when tapped, will utilize the full screen. Workout Views, such as Heart Rate Zones, Elevation, Race Route, Custom Workouts, and a new Cycling Speed view, have been optimized for the display size of iPhone, which can be mounted to a bike for convenient, easy viewing during a ride.

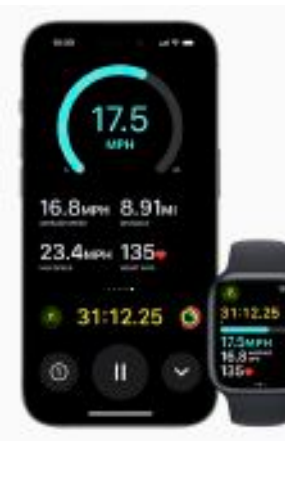

Apple Watch can now automatically connect to Bluetooth-enabled cycling accessories, such as power meters, speed sensors, and cadence sensors. This enables brand-new metrics, including cycling power (watts) and cadence (RPM), and additional Workout Views, including Power Zones. Bluetooth connection is supported for Indoor and Outdoor cycling workouts, as well as GymKit.

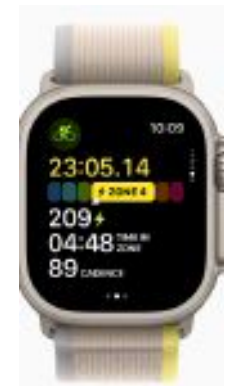

New algorithms combining sensor data from Apple Watch and con-nected power meters can estimate Functional Threshold Power (FTP), the highest level of cycling intensity that a rider could theoretically maintain for an hour. Using FTP, Apple Watch calculates personalized Power Zones, used to easily see the current zone and track how long is spent in each, which is an effective and popular way of improving performance.

#### **Hiking**

The Compass app on Apple Watch is a helpful tool for exploring the great outdoors. With watchOS 10, Compass automatically generates two new waypoints: A Last Cellular Connection Waypoint will estimate the last place with cellular reception, which may be useful for checking messages or making a call. In case of emergencies, a Last Emergency Call Waypoint will estimate where on the route their device had the last connection to any available carrier's network so that an emergency call can be made.

When preparing routes, a new Elevation view uses altimeter data, offering a three-dimensional view of saved waypoints. And starting in the U.S., Apple Maps displays a new topographic map featuring contour lines, hill shading, elevation details, and points of interest. Users can also search for nearby trails and trailheads, with place cards that include detailed information, like trail length, type, and difficulty.

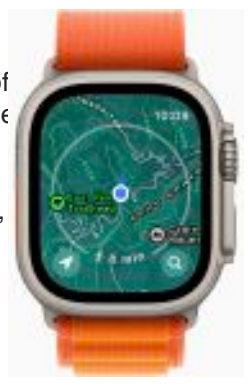

#### **Mental Health**

Mental health is as important as physical health, and research shows that reflecting on state of mind can help build emotional awareness and resilience. With the Mindfulness app in watchOS 10, users can discreetly and conveniently log their momentary emotions and daily moods. Users can turn the Digital Crown to scroll through engaging, multidimensional shapes to choose how they are feeling, select what is having the biggest impact on them, and describe their feelings.

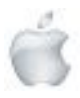

In the Health app in iOS 17 and iPadOS 17, users can see valuable insights to identify what might be contributing to their state of mind — whether it's associations or lifestyle factors, like sleep or exercise. Additionally, depression and anxiety assessments often used in clinics are now easily accessible in the Health app and can help users determine their risk level, connect to resources available in their region, and create a PDF to share with their doctor.

#### **Vision Health**

Myopia, or nearsightedness, is the leading cause of vision impairment globally. To reduce the risk of myopia, the International Myopia Institute recommends children spend at least 80-120 minutes a day outdoors. With watchOS 10, Apple Watch introduces the ability to measure time spent in daylight using the ambient light sensor. Users can view this information in the Health app on iPhone or iPad. Time spent in daylight can provide additional benefits to physical and mental health for all ages. And children who do not have their own iPhone can use Family Setup to pair their Apple Watch to their parent's iPhone, giving parents visibility into the amount of time their kids are spending in daylight with Health Sharing.

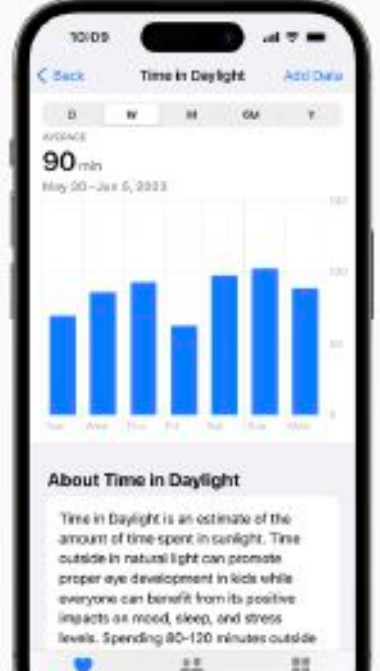

Viewing something like a device or a book too closely has also been documented as a myopia risk factor. The new Screen Distance feature uses the same TrueDepth camera that powers Face ID in iPad and iPhone to encourage users to move their device farther away after holding it closer than 12 inches for an extended period of time. When a device is locked with a passcode, Touch ID, or Face ID, all Health app data, including mental health and vision health data, is encrypted.

#### **Additional watchOS 10 updates include:**

**NameDrop** allows users to easily share contact information by bringing Apple Watch close to someone else's iPhone. Apple Watch users can also use NameDrop by tapping the Share button in My Card in the Contacts app, or by tapping the My Card watch face complication, and then bringing Apple Watch face to face with someone else's Apple Watch.

**Offline maps on iPhone** provide access to turn-by-turn navigation, estimated time of arrival, places in Maps, and more while away from Wi-Fi or cellular services. These features can also be used on a paired Apple Watch that is in range of its companion iPhone.

**Users can now initiate playback** of a FaceTime video message and view it directly on Apple Watch.

Additionally, Group FaceTime audio is now supported on Apple Watch.

The **Medications app** can send follow-up reminders if a medication hasn't been logged 30 minutes after the scheduled time.

**Apple Fitness+ introduces Custom Plans**, a new way to receive a custom workout or meditation schedule based on day, duration, workout type, and more; **Stacks**, which allows users to select multiple workouts and meditations to do seamlessly back to back; and **Audio Focus**, which gives users the ability to prioritize the volume of the music or the trainers'voices.

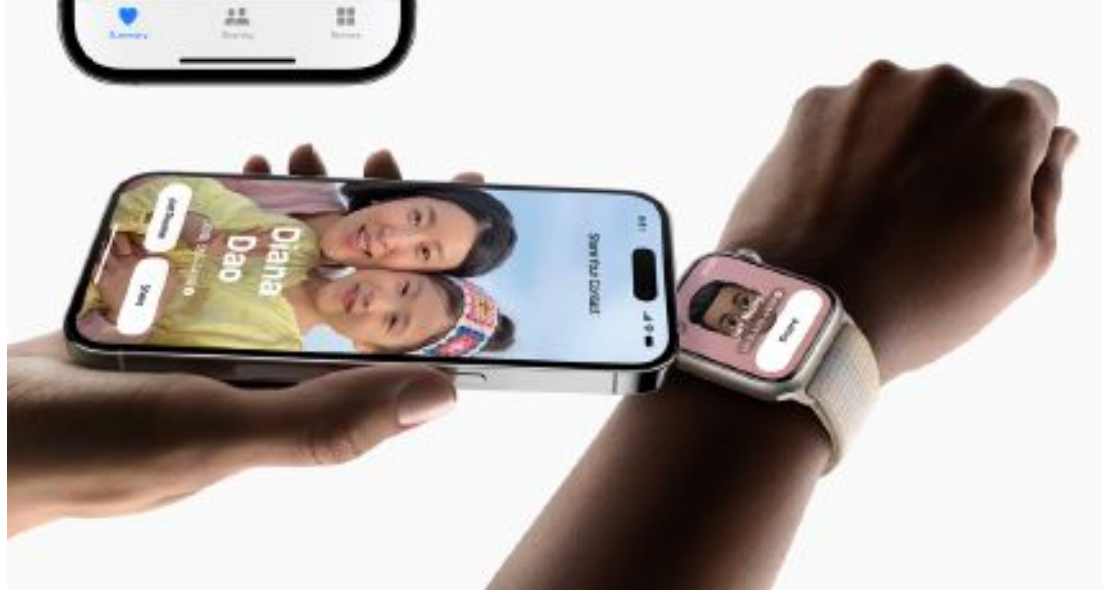

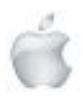

# iOS 17 makes iPhone more personal and intuitive

The release introduces major updates to communications apps, easier sharing with AirDrop, more intelligent text input, and new experiences with Journal and StandBy.

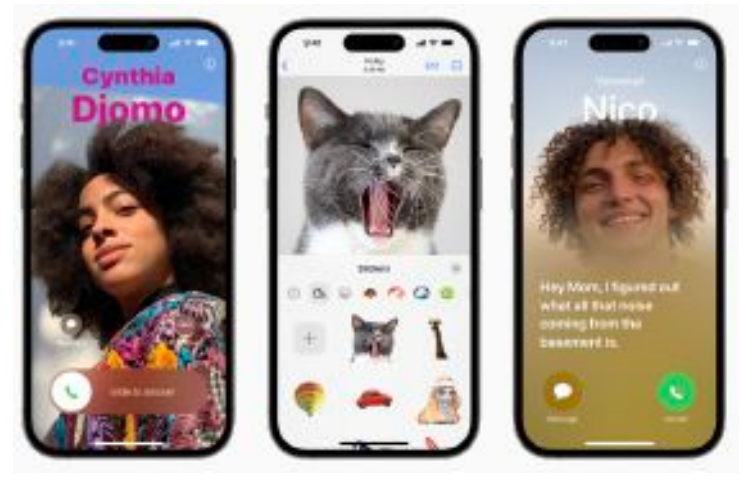

Apple announced iOS 17, a major release that upgrades the communications experience across Phone, FaceTime, and Messages; makes sharing even easier with AirDrop; and provides more intelligent input that improves the speed and accuracy of typing. iOS 17 also introduces new experiences with Journal, an app that makes it easy for people to practice gratitude, and StandBy, a new way to view glanceable information when iPhone is set down and charging.

"With iOS 17, we've made iPhone more personal and intuitive by deeply considering the features we all rely on every day," said Craig Federighi, Apple's senior vice president of Software Engineering. "Phone, FaceTime, and Messages are central to how we communicate, and this release is packed with updates we think our users are going to love. We've also reimagined AirDrop with new ways to share, autocorrect gets even better, and we're introducing all-new experiences with Journal and StandBy, plus so much more. We can't wait for everyone to try it."

#### **Major Upgrades to the Phone Experience**

The Phone app is central to the iPhone experience, and it receives a big update with personalized Contact Posters, providing a new way for users to express themselves. Users can customize how they appear, bringing a completely new look to incoming calls, and choose beautiful treatments for photos or Memoji, as well as eye-catching typography and font colors.

Contact Posters will also be available for third-party calling apps.

Live Voicemail gives users the ability to see real-time transcription as someone leaves a voicemail, and the opportunity to pick up while the caller is leaving their message. Calls identified as spam by carriers won't appear as Live Voicemail, and will instead be instantly declined. With the power of the Neural Engine, Live Voicemail transcription is handled ondevice and remainsentirely private.

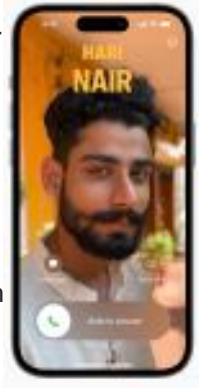

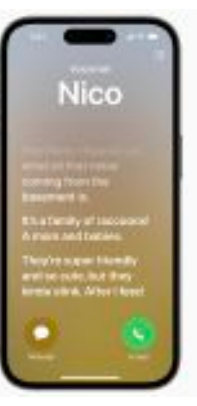

#### **FaceTime Adds Audio and Video Messages, Reactions, and Extends to Apple TV**

FaceTime now supports audio and video messages so when users call someone who is not available, they can share a message that can be enjoyed later.

FaceTime calls also get more expressive with Reactions such as hearts, balloons, fireworks, laser beams, rain, and more. The new effects can be activated through simple gestures, and third-party video calling apps can take advantage of them as well. In an exciting update to Apple TV 4K, FaceTime now extends to the biggest screen in the home. Powered by Continuity Camera, users can initiate a video call directly from Apple TV, or start the call on iPhone and then hand it off to Apple TV, to see friends and family on

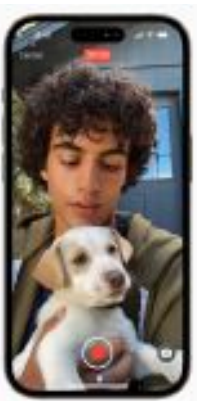

their television. With Center Stage, users will have perfect framing even as they move around the room.

### **A Fresh Look and Big Updates to Messages**

Messages gets significant updates with iOS 17, including an all-new stickers experience with new emoji stickers and the ability to create Live Stickers by lifting subjects from photos. Users can also add effects to Live Stickers that bring them to life, and a new drawer in the keyboard puts all of a user'sstickers in one place for easier access across iOS.

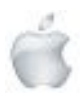

Helping Seniors with Apple Technology *Page 19* http://seniormac.org.nz

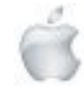

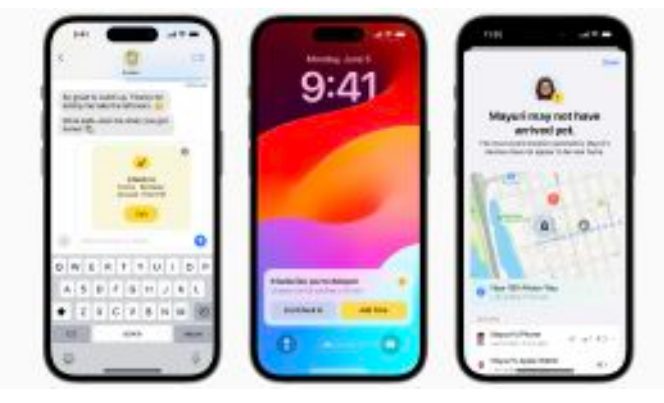

New Messages features enhance the way users communicate. An expandable menu that can be accessed with a simple tap to display iMessage apps gives Messages a sleeker look. Search gets more powerful and precise with search filters, making it possible for users to start a search and add additional filters to narrow down the results and find exactly what they are seeking. A new catch-up arrow indicates where the user last left off in the conversation, and replying inline is as simple as swiping on a text bubble. If a user shares their location, it will update in real time right in the conversation. When sending an audio message, it's transcribed automatically so users can read it in the moment or listen later.

Messages also introduces Check In, an important feature for when a user wants to notify a family member or friend that they have made it to their destination safely. After a user initiates a Check In, their friend or family member will automatically be notified as soon as the user arrives. If they are not making progress toward their destination, useful information will be temporarily shared with the selected contact, such as the device's location, battery level, and cell service status. Any information shared is end-to-end encrypted.

#### **Easier Sharing with AirDrop and NameDrop**

AirDrop makes it easy to share a file with a colleague or send photos to a friend in seconds, and with iOS 17, AirDrop gets new ways to share. NameDrop allows users to easily share contact information by simply bringing their iPhones together, or by bringing an iPhone and Apple Watch together. With the same gesture, users can also share content or start SharePlay to listen to music, watch a movie, or play a game while in close proximity between iPhone devices.

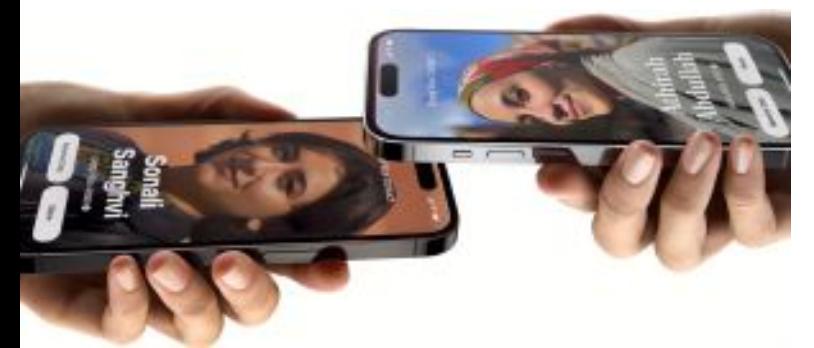

#### **Improvements to Autocorrect and Dictation Deliver More Intelligent Input**

Autocorrect receives a comprehensive update with a transformer language model, a state-of-the-art on-device

machine learning language model for word prediction— improving the experience and accuracy for users every time they type. It also receives a refreshed design to better support typing, and sentence-level autocorrections can fix more types of grammatical mistakes. Users will now receive predictive text recommendations inline as they type, so adding entire words or completing sentences is as easy as tapping the space bar, making text entry faster than ever. Dictation leverages a new speech recognition model to make it even more accurate.

#### **StandBy Displays Glanceable Information While iPhone Is Charging**

iOS 17 introduces StandBy, giving users a full-screen experience with glanceable information designed to be viewed from a distance when iPhone is on its side and charging. StandBy is perfect on a nightstand, kitchen counter, or desk, and can be personalized to display a range of beautiful clock styles, favorite photos, or widgets, including Smart Stacks, which surface the right widgets at the right time. With support for Live Activities, Siri, incoming calls, and larger notifications, StandBy makes iPhone even more useful when viewed at a distance. When charging with MagSafe,

StandBy remembers a user's preferred view. It is easy to bring up StandBy anytime by tapping the screen, and on iPhone 14 Pro with the Always-On display, it is always available.

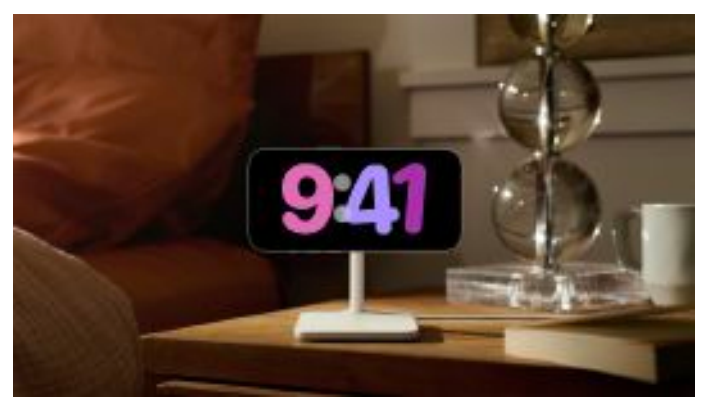

#### **A New Way to Appreciate Life's Moments with Journal**

Journal is a new app that helps iPhone users reflect and practice gratitude through journaling, which has been shown to improve wellbeing. Using ondevice machine learning, personalized suggestions can be provided to help inspire a user's journal entry. Suggestions are intelligently curated fromrecent activity, including photos, people, places, workouts, and more, making it easy to start a journal entry, and scheduled notifications can help build a journaling habit. With the ability to lock the app, the use of on-device

WERTVUIOP ASDFGHJKL ٠

processing, and end-to-end encryption, Journal is built to protect a user's privacy and ensure no one—including Apple can access a user's entries.

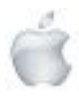

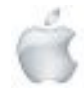

With the new Journaling Suggestions API, developers will be able to add journaling suggestions to their apps.

#### **Additional features in iOS 17 include:**

**Safari** adds greater protection for Private Browsing, both from trackers as a user browses, and from people who might have access to a user's device. Advanced tracking and fingerprinting protections go even further to help prevent websites from tracking or identifying a user's device. Private Browsing now locks when not in use, allowing a user to keep tabs open even when stepping away from the device.

For easier and more secure **password and passkeys** sharing, users can share passwords with a group of trusted contacts. Everyone in the group can add and edit passwords to keep them up to date. Since sharing is through iCloud Keychain, it's end-to-end encrypted.

The **Health** app offers new mental health features. Users can log their daily moods and momentary emotions; see what might be contributing to their state of mind; and easily access depression and anxiety assessments often used in clinics, plus resources available in their region. Additionally, increasing the distance the device is viewed from can help children lower their risk of myopia and gives adult users the opportunity to reduce digital eyestrain. Screen Distance in **Screen Time** uses the TrueDepth camera to encourage users to move their device farther away after holding it closer than 12 inches from their face for an extended period of time. **Maps** adds offline maps, so users can download a specific area and access turn-by-turn navigation, see their estimated time of arrival, find places in Maps, and more while offline. Maps also makes it easier than ever to discover thousands of trails in parks across the United States, and supports electric vehicle drivers with real-time charging availability information.

**AirTag** can be shared with up to five other people, allowing friends and family to keep track of an item in Find My. Everyone in a group will be able to see an item's location, play a sound, and use Precision Finding to help pinpoint the location of a shared AirTag when nearby. This also works with all other Find My network accessories.

**Apple Music** introduces Collaborative Playlists that make listening to music with friends easier than ever before, and SharePlay in the car allows all passengers to easily contribute to what's playing. Listeners can control the music from their own devices, even if they don't have an Apple Music subscription.

Sharing content using **AirPlay** is even easier with on-device intelligence now learning a user's preferences. AirPlay will also work with supported televisions in hotels, allowing users to easily enjoy their favorite content on the TV when traveling. Built with a foundation of privacy and security, this capability will be available before the end of the year in select hotels, starting with brands from IHG Hotels & Resorts. **AirPods** receive powerful new features, including Adaptive Audio, Personalized Volume, and Conversation Awareness, that redefine the personal audio experience. Plus, improvements to Automatic Switching and call controls make AirPods even easier to use.

The **Home** app adds the ability for users to view up to 30 days of activity history across door locks, garage doors, alarm systems, and contact sensors. Additionally, two popular HomeKit lock features—tap to unlock and PIN codes—are now available for Matter-compatible locks, providing even more ways to connect the home.

**Reminders** features a grocery list that automatically groups added items into categories to make shopping easier. Users can change how the items are grouped and the list remembers their preferences.

**Visual Look Up** is now available in paused video frames. Now users can identify food, storefronts, signs, and symbols, and lift individual subjects from photos and videos. **Siri** can be activated by simply saying "Siri." Once activated, users can issue multiple commands in succession without needing to reactivate the assistant.

**In Photos**, the People album uses on-device machine learning to recognize more photos of a user's favorite people, as well as cats and dogs.

**Privacy** updates include the expansion of Communication Safety beyond Messages to help keep kids safe when sending and receiving content via AirDrop, Contact Posters, a FaceTime message, and when using the Photos picker to choose content to send. It also expands to cover video content in addition to still images. A new feature, Sensitive Content Warning, helps adult users avoid seeing unwanted nude images and videos. As with Communication Safety, all image and video processing for Sensitive Content Warning occurs on-device, so Apple does not get access to the content.

**Accessibility** updates include Assistive Access, a customizable interface that helps users with cognitive disabilities use iPhone with greater ease and independence; Live Speech, which gives nonspeaking users the option to type and have their words spoken in person, or on phone and FaceTime calls; Personal Voice, which gives users at risk of speech loss the option to create a voice that sounds like theirs; and Point and Speak, which helps users who are blind or have low vision read text on physicalobjects by pointing.

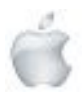

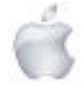

# Introducing Apple Vision Pro: Apple's first spatial computer

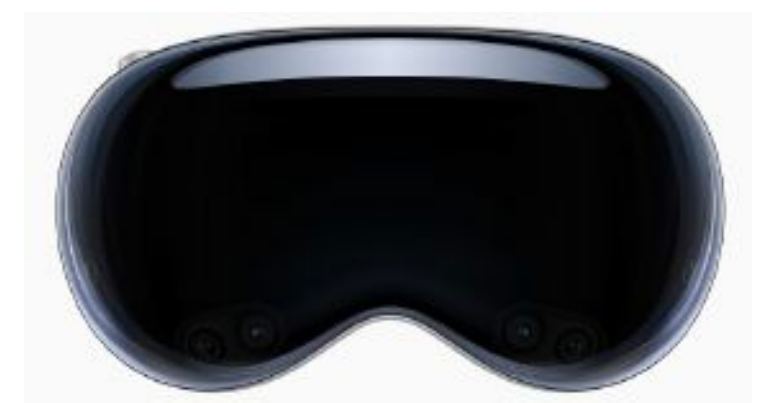

Apple unveiled Apple Vision Pro, a revolutionary spatial computer that seamlessly blends digital content with the physical world, while allowing users to stay present and connected to others. Vision Pro creates an infinite canvas for apps that scales beyond the boundaries of a traditional display and introduces a fully three-dimensional user interface controlled by the most natural and intuitive inputs possible—a user's eyes, hands, and voice. Featuring visionOS, the world's first spatial operating system, Vision Pro lets users interact with digital content in a way that feels like it is physically present in their space. The breakthrough design of Vision Pro features an ultra-highresolution display system that packs 23 million pixels across two displays, and custom Apple silicon in a unique dualchip design to ensure every experience feels like it's taking place in front of the user's eyes in real time.

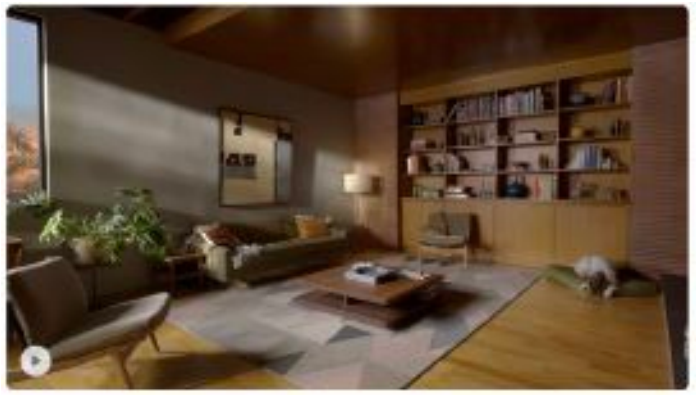

*Built on the foundation of macOS, iOS, and iPadOS, visionOS is the world s first spatial operating system that blends digital content with the physical world.*

"Today marks the beginning of a new era for computing," said Tim Cook, Apple's CEO. "Just as the Mac introduced us to personal computing, and iPhone introduced us to mobile computing, Apple Vision Pro introduces us to spatial computing. Built upon decades of Apple innovation, Vision Pro is years ahead and unlike anything created before—with a revolutionary new input system and thousands of groundbreaking innovations. It unlocks incredible experiences for our users and exciting new opportunities for our developers."

"Creating our first spatial computer required invention across nearly every facet of the system," said Mike Rockwell, Apple's vice president of the Technology Development Group. "Through a tight integration of hardware and software, we designed a standalone spatial computer in a compact wearable form factor that is the most advanced personal electronics device ever."

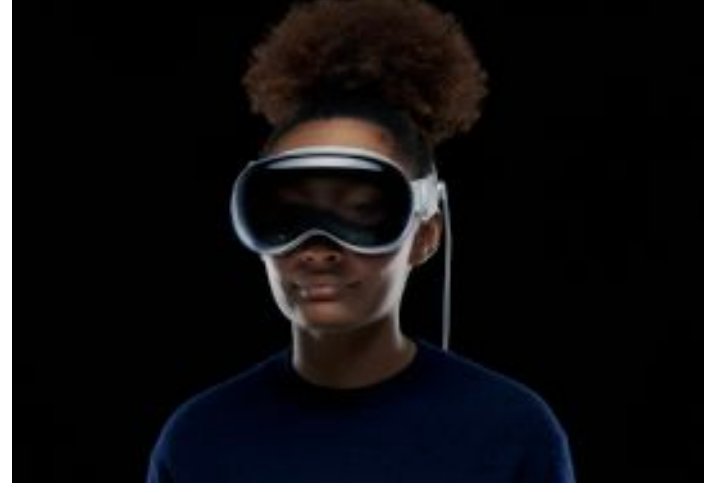

*Apple Vision Pro utilizes the most advanced materials possible for incredible performance, mobility, and wearability.*

#### **Extraordinary New Experiences**

Apple Vision Pro brings a new dimension to powerful, personal computing by changing the way users interact with their favorite apps, capture and relive memories, enjoy stunning TV shows and movies, and connect with others in FaceTime. An infinite canvas for apps at work and at home: visionOS features a three-dimensional interface that frees apps from the boundaries of a display so they can appear side by side at any scale. Apple Vision Pro enables users to be even more productive, with infinite screen real estate, access to their favorite apps, and all-new ways to multitask. And with support for Magic Keyboard and Magic Trackpad, users can set up the perfect workspace or bring the powerful capabilities of their Mac into Vision Pro wirelessly, creating an enormous, private, and portable 4K display with incredibly crisp text.

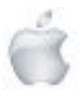

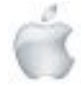

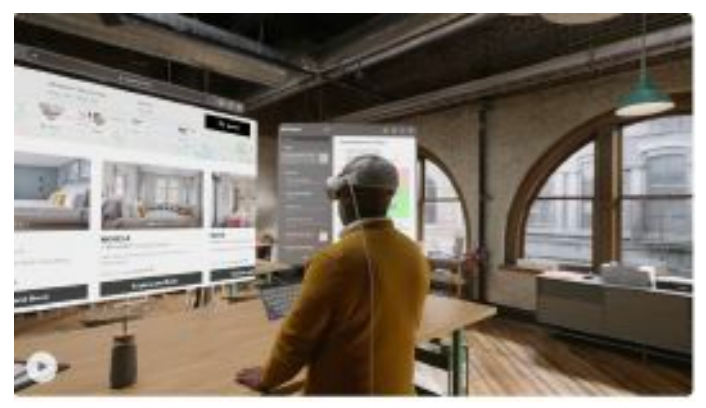

*With visionOS, apps can fill the space around users, be moved anywhere, and scale to the perfect size. They even react to lighting and cast shadows.*

**Engaging entertainment experiences:** With two ultrahigh-resolution displays, Apple Vision Pro can transform any space into a personal movie theater with a screen that feels 100 feet wide and an advanced Spatial Audio system. Users can watch movies and TV shows, or enjoy stunning threedimensional movies. Apple Immersive Video offers 180 degree highresolution recordings with Spatial Audio, and users can access an exciting lineup of immersive videos that transport them to entirely new places. Spatial computing makes new types of games possible with titles that can span a spectrum of immersion and bring gamers into all-new worlds. Users can also play over 100 Apple Arcade games on a screen as large as they want, with incredible immersive audio and support for popular gamecontrollers.

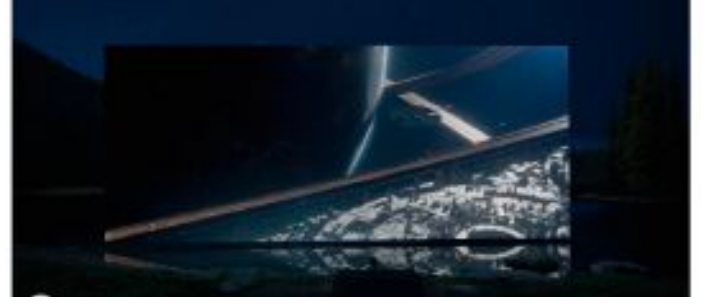

*Users can transform any space into their own personal movie theater with a screen that feels 100 feet wide. (Viewers can stream Foundation on Apple TV+ with a subscription.)*

**Immersive Environments:** With Environments, a user's world can grow beyond the dimensions of a physical room with dynamic, beautiful landscapes that can help them focus or reduce clutter in busy spaces. A twist of the Digital Crown lets a user control how present or immersed they are in an environment.

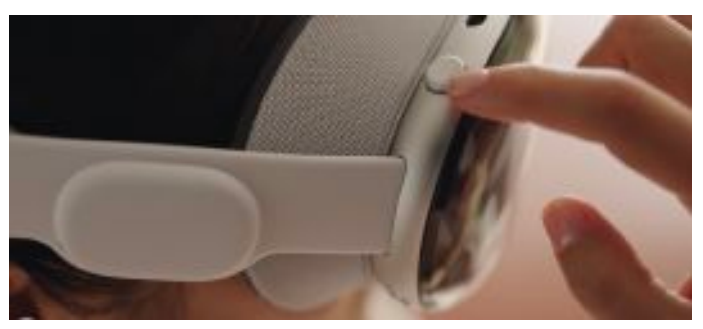

*Immersive Environments allow users to grow their world beyond the dimensions of a physical room with dynamic, beautiful landscapes.*

Memories come alive: Featuring Apple's first threedimensional camera, Apple Vision Pro lets users capture, relive, and immerse themselves in favorite memories with Spatial Audio. Every spatial photo and video transports users back to a moment in time, like a celebration with friends or a special family gathering. Users can access their entire photo library on iCloud, and view their photos and videos at a life-size scale with brilliant color and spectacular detail. Every Panorama shot on iPhone expands and wraps around the user, creating the sensation they are standing right where it was taken.

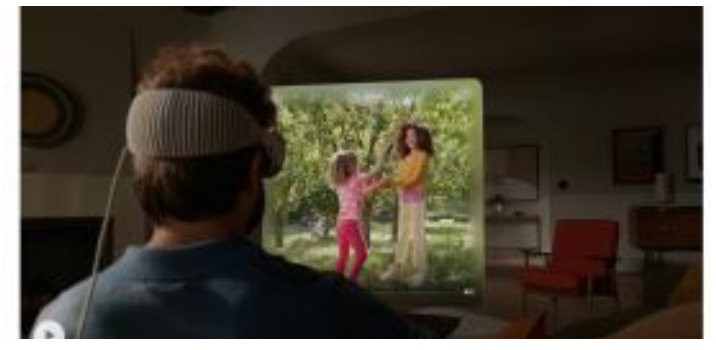

*Spatial photos and videos transport users back to a special moment in time.*

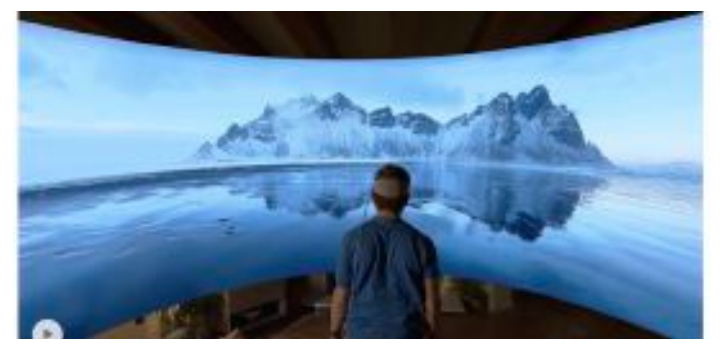

*Stunning panorama photos shot on iPhone expand and wrap aroundthe user, creating the sensation they are standing right where it was taken.*

**FaceTime becomes spatial:** With Apple Vision Pro, FaceTime calls take advantage of the room around the user, with everyone on the call reflected in life-size tiles, as well as Spatial Audio, so it sounds as if participants are speaking right from where they are positioned. Users wearing Vision Pro during a FaceTime call are reflected as a Persona—a digital representation of themselves created using Apple's most advanced machine learning techniques—which reflects face and hand movements in real time. Users can do things together like watch a movie, browse photos, or collaborate on a presentation.

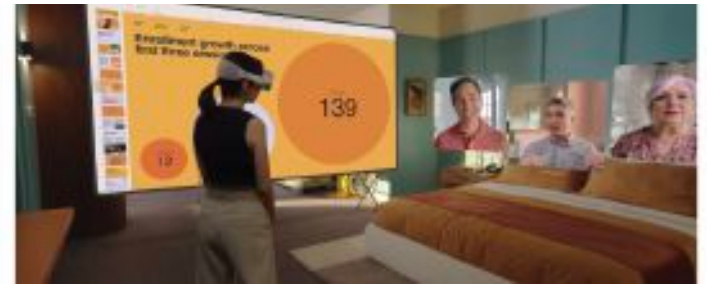

*FaceTime on Apple Vision Pro makes it easy to connect and collaborate. Video tiles are life-size, and Spatial Audio makes it sound as if participants are speaking right from where they are positioned.*

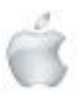

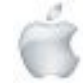

**Even more app experiences:** Apple Vision Pro has an all-new App Store where users can discover apps and content from developers, and access hundreds of thousands of familiar iPhone and iPad apps that run great and automatically work with the new input system for Vision Pro. Apple's developer community can go even further and take advantage of the powerful and unique capabilities of Vision Pro and visionOS to design brandnew app experiences, and reimagine existing ones for spatial computing.

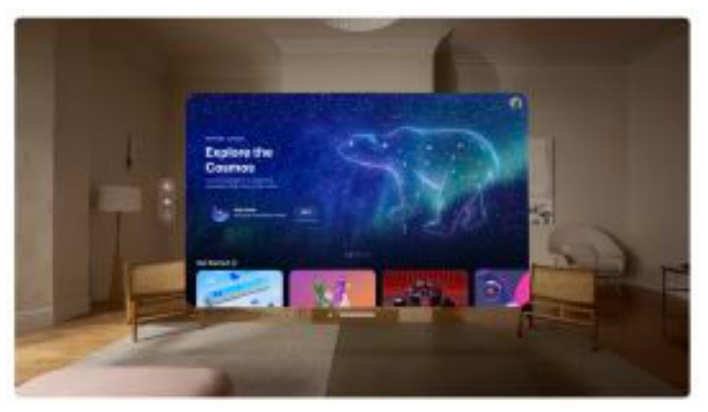

*visionOS introduces an all-new platform for developers to create amazing app experiences. And with the App Store on Apple Vision Pro, it s easy for users to discover new apps or access hundreds of thousands of familiar iPhone and iPad apps at a larger-than-life scale.*

#### **A Revolutionary Operating System and User Interface**

Built on the foundation of decades of engineering innovation in macOS, iOS, and iPadOS, visionOS was designed from the ground up to support the lowlatency requirements of spatial computing. The result is a revolutionary operating system that delivers powerful spatial experiences that can take advantage of the space around the user, unlocking new opportunities at work and at home. visionOS features a brand-new three-dimensional interface that makes digital content look and feel present in a user's physical world. By responding dynamically to natural light and casting shadows, it helps the user understand scale and distance. To enable user navigation and interaction with spatial content, Apple Vision Pro introduces an entirely new input system controlled by a person's eyes, hands, and voice. Users can browse through apps by simply looking at them, tapping their fingers to select, flicking their wrist to scroll, or using voice to dictate.

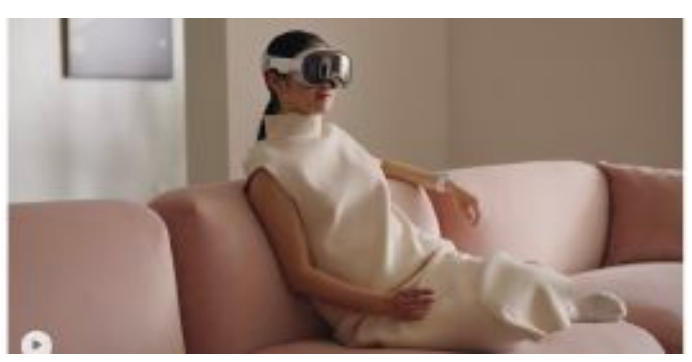

*The revolutionary visionOS features a brand-new threedimensional interface that users can magically control with their eyes, hands, and voice.*

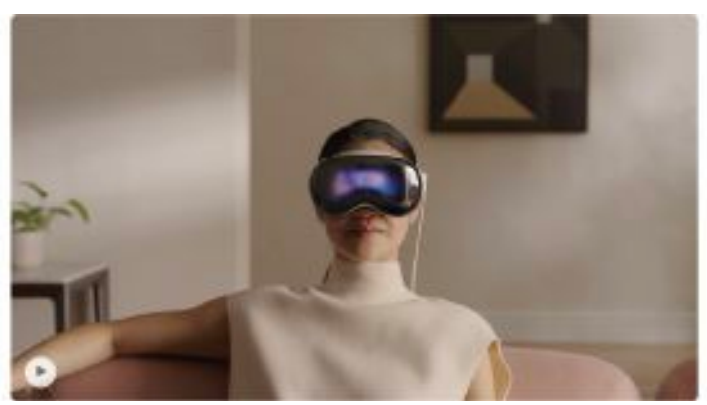

*Even when fully immersed, EyeSight allows users to stay connected to those around them while wearing Apple Vision Pro.*

Apple Vision Pro also features EyeSight, an extraordinary innovation that helps users stay connected with those around them. When a person approaches someone wearing Vision Pro, the device feels transparent—letting the user see them while also displaying the user's eyes. When a user is immersed in an environment or using an app, EyeSight gives visual cues to others about what the user is focused on.

#### **Breakthrough Design**

Apple Vision Pro builds on Apple innovation and experience designing high performance products like Mac, iPhone, and wearables like Apple Watch, culminating in the most advanced personal electronics device ever. To achieve ambitious goals for performance, mobility, and wearability, Apple utilized the most advanced materials possible. Apple Vision Pro has an astonishing amount of technology in a compact design. A singular piece of three-dimensionally formed and laminated glass is polished to create an optical surface that acts as a lens for the wide array of cameras and sensors needed to blend the physical world with digital content. The glass flows into the custom aluminum alloy frame that gently curves around the user's face, while the modular system allows for a tailored fit to accommodate a wide range of people. The Light Seal is made of a soft textile, and comes in a range of shapes and sizes, flexing to conform to a user's face for a precise fit. Flexible straps ensure audio remains close to the user's ears, while a Head Band — available in multiple sizes — is three-dimensionally knitted as a single piece to provide cushioning, breathability, and stretch. The band is secured with a simple mechanism, making it easyto change to another size or style of band.

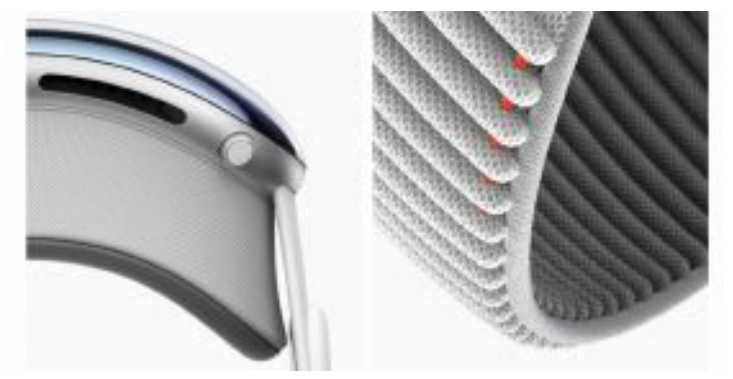

*From left to right: The glass of Apple Vision Pro flows seamlessly into the custom aluminum alloy frame, gently curving around the user's face, while a modular system of parts—including the Light Seal andHead Band—allows for a tailored fit.*

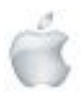

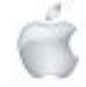

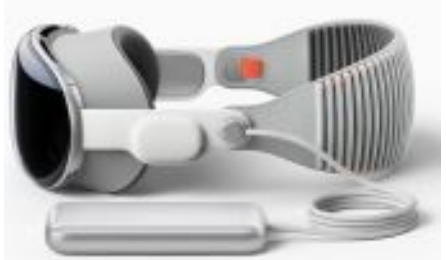

*Apple Vision Pro is designed to sustain high-performance workloads and is capable of running for two hours on a single charge.*

#### **Unrivaled Innovation in Hardware**

Apple Vision Pro is designed to deliver phenomenal computer performance in a compact wearable form factor. Featuring a breakthrough ultra-highresolution display system built on top of an Apple silicon chip, Vision Pro uses micro-OLED technology to pack 23 million pixels into two displays, each the size of a postage stamp, with wide color and high dynamic range. This technological breakthrough, combined with custom catadioptric lenses that enable incredible sharpness and clarity, delivers jawdropping experiences. Users with vision correction needs will use ZEISS Optical Inserts to ensure visual fidelity and eye tracking accuracy.

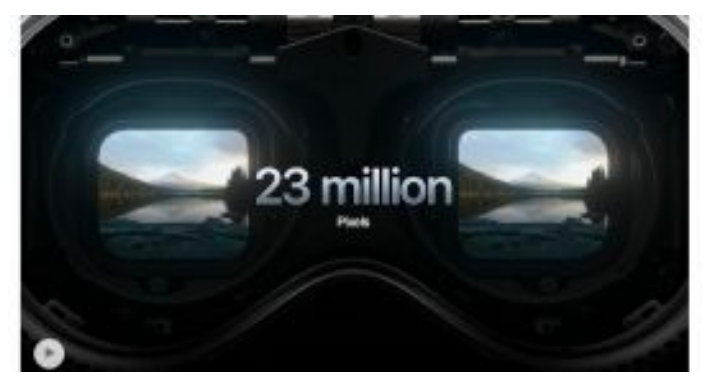

*Apple Vision Pro features an ultra-high-resolution display system that packs 23 million pixels across two displays—more than a 4K TV for each eye— and the brand-new R1 chip, for a virtually lag-free, realtime view of the world.*

An advanced Spatial Audio system is core to the Apple Vision Proexperience, creating the feeling that sounds are coming from the environment around the user and matching the sound to the space. Two individually amplified drivers inside each audio pod deliver Personalized Spatial Audio based on the user's own head and ear geometry.

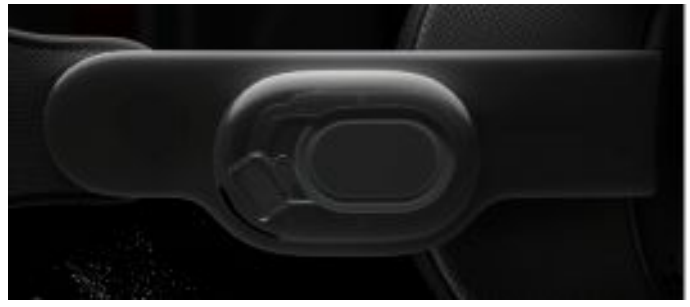

*Featuring the most advanced Spatial Audio system ever, Apple Vision Pro creates the feeling that sounds are coming from the environment around the user. Dual-driver audio pods positioned next to each ear deliver personalized sound and adapt to the environment.*

In addition to creating a breakthrough display and advanced audio experiences, the high-performance eye tracking system in Apple Vision Pro uses high-speed cameras and a ring of LEDs that project invisible light patterns onto the user's eyes for responsive, intuitive input. These groundbreaking innovations are powered by Apple silicon in a unique dual-chip design. M2 delivers unparalleled standalone performance, while the brandnew R1 chip processes input from 12 cameras, five sensors, and six microphones to ensure that content feels like it is appearing right in front of the user's eyes, in real time. R1 streams new images to the displays within 12 milliseconds — 8x faster than the blink of an eye. Apple Vision Pro is designed for all-day use when plugged in, and up to two hours of use with its external, highperformance battery.

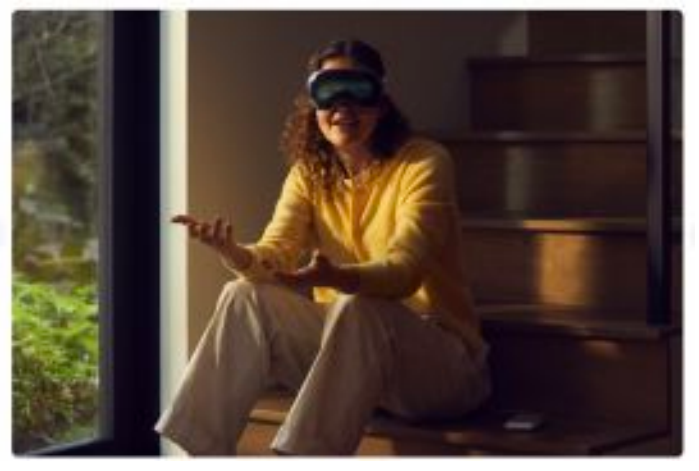

*The groundbreaking innovations in Apple Vision Pro unlock magical new experiences at work and at home.*

#### **Industry-Leading Privacy and Security**

Apple Vision Pro is built on a strong foundation of privacy and security, and keeps users in control of their data. Optic ID is a new secure authentication system that analyzes a user's iris under various invisible LED light exposures, and then compares it to the enrolled Optic ID data that is protected by the Secure Enclave to instantly unlock Apple Vision Pro. A user's Optic ID data is fully encrypted, is not accessible to apps, and never leaves their device, meaning it is not stored on Apple servers. Where a user looks stays private while navigating Apple Vision Pro, and eye tracking information is not shared with Apple, third-party apps, or websites.

Additionally, data from the camera and other sensors is processed at the system level, so individual apps do not need to see a user's surroundings to enable spatial experiences. EyeSight also includes a visual indicator thatmakes it clear to others when a user is capturing a spatial photo or video.

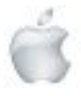

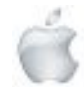

# macOS Sonoma brings all-new capabilities for elevating productivity and creativity

With more ways to personalize with widgets and stunning new screen savers, significant updates to Safari and video conferencing, along with an optimized gaming experience — the Mac experience is better than ever

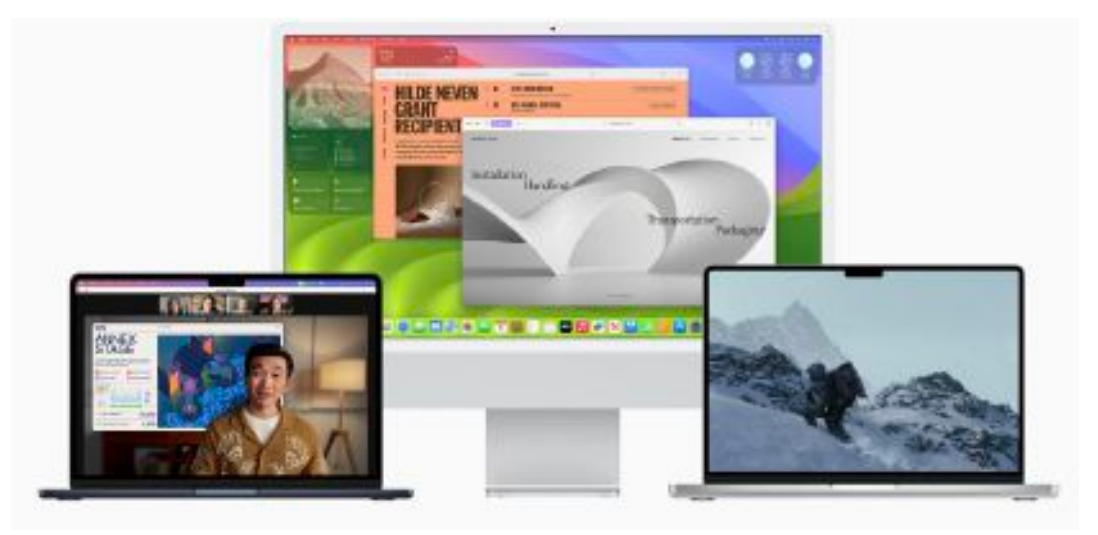

Apple previewed macOS Sonoma, the latest version of the world's most advanced desktop operating system, bringing a rich set of features that elevate the Mac experience. Stunning screen savers and powerful widgets unlock an entirely new way to personalize. Users can now place widgets right on the desktop, interact with them with just a click, and through the magic of Continuity, access the extensive ecosystem of iPhone widgets on their Mac. In macOS Sonoma, video conferencing also gets more engaging with great new features to help users present remotely, like Presenter Overlay, which places a presenter on top of the content being shared, and Reactions, which enables fun gesture- triggered video effects in cinematic quality. Significant updates come to Safari, taking the web experience to the next level. Profiles keeps browsing separate between multiple topics or projects, and web apps provide faster access to favorite sites. And gaming gets even better, with the introduction of Game Mode, exciting new titles, and a new game porting toolkit that makes it even easier for developers to bring more games to Mac.

"macOS is the heart of the Mac, and with Sonoma, we're making it even more delightful and productive to use," said Craig Federighi, Apple's senior vice president of Software Engineering. "We think users are going to love macOS Sonoma and the new ways it enables them to personalize with widgets and stunning new screen savers, see new levels of gaming performance, and gain powerful productivity for video conferencing and browsing with Safari."

#### **Get More Done with Interactive Widgets**

Widgets are now even more powerful and personal on Mac. Users can place widgets right on the desktop and conveniently access the widget gallery to find the ones they know and love. Widgets blend seamlessly with the wallpaper while users work in apps, so they can stay focused on the task at hand. Through the magic of Continuity, users can also enjoy the vast ecosystem of iPhone widgets on their Mac. And widgets become interactive, allowing users to check off reminders, play or pause media, access home controls, and perform various tasks from their Mac, all directly from the desktop.

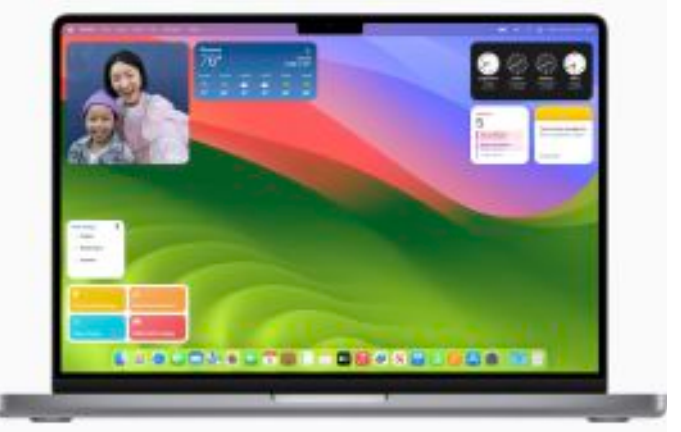

*Users can personalize their desktop with widgets, and with Continuity, they can even add widgets from their iPhone right on their Mac.*

#### **Smarter Video Conferencing Experiences**

macOS Sonoma brings enhanced video conferencing features that enable users to present and share their work more effectively within any video conferencing app. Presenter Overlay, a new video effect, elevates a user's presence by displaying them on top of the content they are sharing. Additionally, Reactions allow users to share how they feel by seamlessly adding balloons, confetti, hearts, and more into the video, which can also be triggered with a hand gesture. The improved Screen Sharing picker simplifies the process of sharing apps during video calls. Users can simply click the green

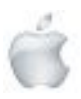

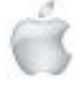

button in the top-left corner of an app and choose to share it in the call, allowing for easy content sharing from their currently open windows.

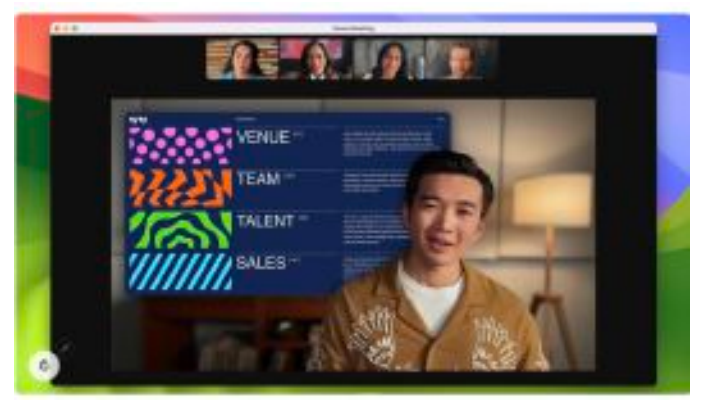

*Video conference calls get more engaging with new features like Presenter Overlay and Reactions, which are powered by the NeuralEngine in Apple silicon.*

#### **Major Updates to Safari**

Safari, the world's fastest browser, introduces new features to enhance the browsing experience for Mac users. This year brings a significant update to Private Browsing, which provides even greater protection during browsing both from trackers and from people who might have access to the user's device. Advanced tracking and fingerprinting protections in Private Browsing go even further to help prevent websites from tracking or identifying the user. Private Browsing windows also lock when users are not using them, allowing them to keep tabs open even when they step away from their device.

Additionally, profiles help users stay organized by offering a way to separate browsing between topics, while also keeping cookies, history, extensions, Tab Groups, and Favorites separate. Users can sign in to the same site with both work and personal accounts — and quickly switch between them — ensuring a smooth browsing experience. Safari also enables the creation of web apps that behave like normal apps, putting users' favorite sites at their fingertips and providing a simplified toolbar for an app-like experience.

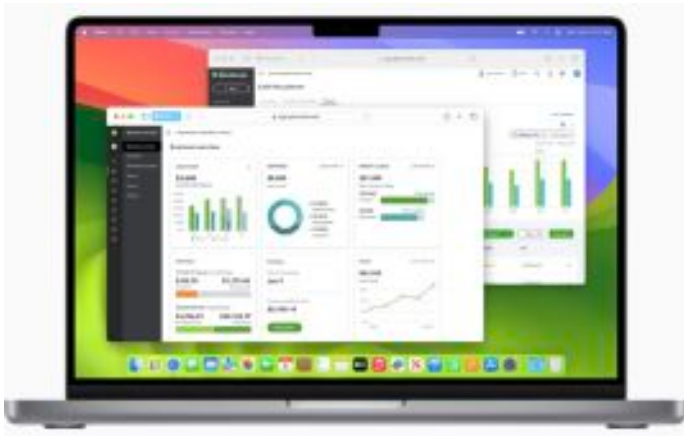

*In Safari, profiles help keep browsing separate between topics like work and personal.*

#### **Stunning New Screen Savers**

macOS Sonoma brings stunning screen savers featuring slow-motion videos of various locations worldwide, such

as the sweeping skyline of Hong Kong, the sandstone buttes of Monument Valley in Arizona, and the rolling hills of Sonoma in Northern California. This rich graphical and photographic imagery enhances the Mac experience by shuffling through Landscape, Earth, Underwater, or Cityscape themes. The login experience is now repositioned at the bottom of the screen, making space for the new screen savers, which seamlessly transition into the desktop.

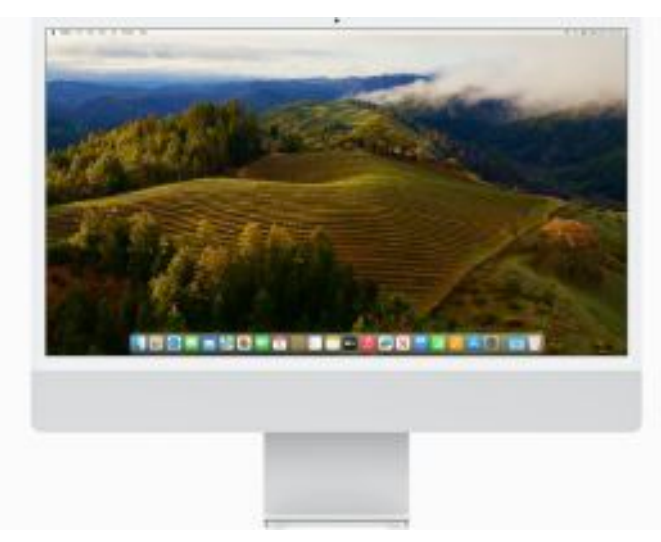

*A new selection of screen savers in macOS Sonoma show slow motion videos of some of the most beautiful locations around the world.*

#### **Games on Mac Get Even Better**

With the power of Apple silicon, users experience incredible graphics performance on every Mac. And now, tens of millions of Macs with Apple silicon can run demanding games with great performance, long battery life, and breathtaking visuals. Developers continue to take advantage of Metal 3, bringing exciting new titles to Mac, including DEATH STRANDING DIRECTOR'S CUT, Stray, Fort Solis, World of Warcraft: Dragonflight, HUMANKIND, Resident Evil Village: Winters' Expansion, The Medium, ELEX II, Firmament, SnowRunner, Disney Dreamlight Valley, No Man's Sky, Dragonheir: Silent Gods, and Layers of Fear. To make it easier to port games from other platforms to Mac, Metal introduces a new game porting toolkit, eliminating months of upfront work and enabling developers to see how well their existing game could run on Mac in just a few days. It also dramatically simplifies the process of converting the game's shaders and graphics code to take full advantage of Apple silicon performance, significantly reducing the total development time. macOS Sonoma also introduces Game Mode, giving players an edge when performance is measured in precious milliseconds. Game Mode delivers an optimized gaming experience with smoother and more consistent frame rates, by ensuring games get the highest priority on the CPU and GPU. Game Mode also makes gaming on Mac even more immersive — dramatically lowering audio latency with AirPods, and significantly reducing input latency with popular game controllers like those for Xbox and PlayStation by doubling the Bluetooth sampling rate. Game Mode works with any game, including all of the recent and upcoming Mac games.

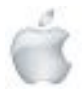

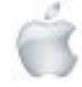

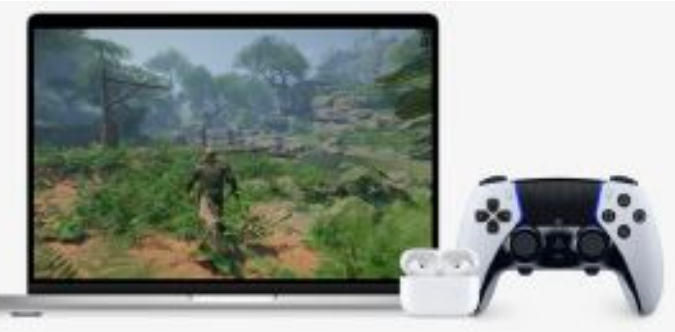

*An all-new Game Mode delivers an optimized gaming experience, with smooth frame rates and dramatically lowered latency when using AirPods and third-party game controllers.*

#### **Enhancing Hybrid and Remote Pro Workflows**

Leveraging the advanced media engine in Apple silicon, macOS Sonoma brings a new high performance mode to the Screen Sharing app. Enabling incredibly responsive remote access to hybrid in-studio and remote pro workflows, it delivers low-latency audio, high frame rates, and supports up to two virtual displays. This mode empowers pros to securely access their content creation workflows from anywhere — whether editing in Final Cut Pro or DaVinci Resolve, or animating complex 3D assets in Maya. And with support for reference color, it also enables remote color workflows that traditionally could not be performed without dedicated hardware and specialized software.

#### **Enhanced Accessibility Features**

macOS Sonoma introduces a range of accessibility features that make Mac even more customizable for all users. For customers with hearing disabilities, Made for iPhone hearing devices can connect to their Mac for calls and media consumption,1 while users who are nonspeaking can use Live Speech to type and vocalize their thoughts during calls and conversations. For users with physical and motor disabilities, phonetic suggestions appear when dictating and editing text with Voice Control on Mac. To assist users with cognitive disabilities, animated images like GIFs can be automatically paused in Messages and Safari. Additionally, users who are blind or have low vision can easily customize text size across Mac apps, and utilize Xcode with VoiceOver, Apple's industry-leading screen reader.

#### **Additional macOS Sonoma updates include:**

Streamlined PDFs: Enhanced PDF functionality allows for quick form-filling with AutoFill, and smart recipient recommendations.

Inline PDFs in Notes: Notes now displays PDFs and document scans in full width, and with linked notes, users can quickly connect related notes like recipes or homework.

Siri: Users have the ability to simply say "Siri" to activate Siri.2

Passwords: Users can now create a group to share a set of passwords. Everyone in a group can add and edit passwords to keep them up to date, and since sharing is through iCloud Keychain, it's end-to-end encrypted. Additionally, the one-time verification codes received in Mail will now autofill in Safari, making it easy to securely log in without leaving the browser.

Messages: Users can connect with those closest to them with an all-new stickers experience, enhancements to features like search, reply, groups, and syncing with Messages in iCloud.

Reminders: Intelligent grocery lists in Reminders streamline weekly trips to the store. Additionally, users can organize lists into sections and arrange them horizontally using a new column view.

Keyboard: An all-new autocorrect makes corrections more accurate and easier to fix. Inline completions help users quickly finish sentences, while Dictation brings accuracy improvements through next-level speech recognition.

Privacy and Safety: Communication Safety expands to AirDrop, the Photos picker, incoming calls, and FaceTime messages, further broadening protections for children. Additionally, Sensitive Content Warning prevents unexpected exposure to sensitive images and videos in AirDrop and Messages, incoming calls, and FaceTime messages, while giving the user the option to block the contact or seek further resources for help.

#### **Availability**

The developer beta of macOS Sonoma is available through the Apple Developer Program at developer.apple.com starting today, and a public beta will be available through the Apple Beta Software Program next month at beta.apple.com. The release will be available as a free software update this fall. For more information, visit apple.com/macos/sonoma-preview. Features are subject to change. Some features may not be available in all regions, all languages, or on all devices. For more information about availability, visit apple.com.

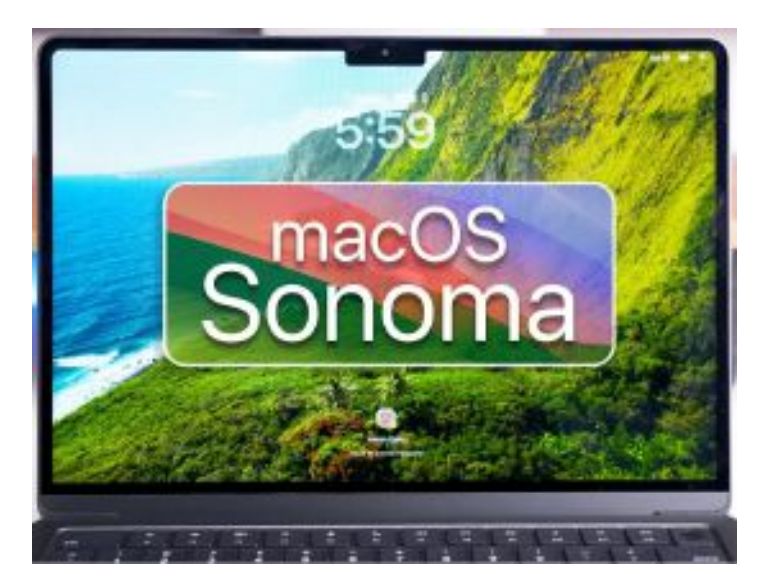

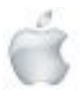

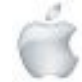

Ć

# **Review**

#### **Newshub 11/07/2023**

# **Review: Apple's new M2 MacBook Air about as good as 15-inch laptops get**

Daniel Rutledge

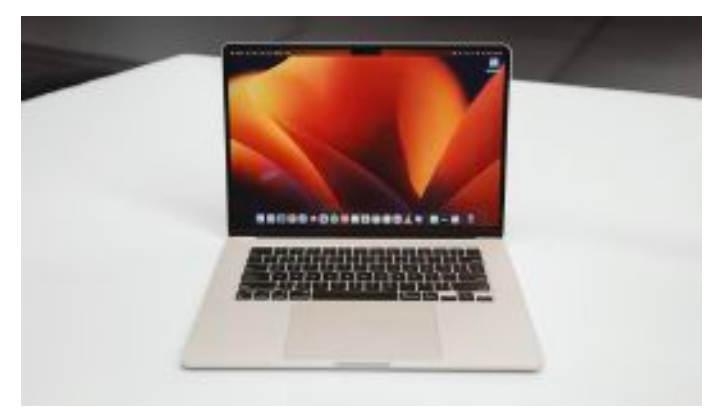

#### *Photo credit: Newshub.*

A few years ago the first M1-powered MacBook Air blew me away and converted me to the Mac way after decades of very much being a PC guy.

I still use a desktop PC at home, but these days can't do without also using a MacBook. The modern ones powered by Apple's own silicon are just too good and—despite the differences in how they operate to a PC—are nice and familiar due to my heavy use of iPhones over the years.

Now, Apple has finally released the long-rumoured 15-inch version of its MacBook Air. That means the most popular laptop size in New Zealand is available with what is arguably the best consumer laptop type of the moment.

The 15-inch M2 MacBook Air starts at around \$2500, which is \$450 more than the 13-inch version and \$750 more than the M1 13-inch. Its 15-inch screen means it can be considered a rival to the likes of Microsoft's 15-inch Surface Laptop 5 or Dell's XPS 15—but it has a lot of advantages, which we've talked about a lot with recent laptops powered by Apple's M chips.

The new MacBook Air offers extremely long battery life, more computing power than many people will need, a really nice display and a top-tier keyboard and trackpad. There's even quite impressive sound from the onboard speakers.

There are some things I don't like about it like the usual small selection of ports, it being limited to a 60Hz refresh rate and how it's impossible to upgrade, ever; but this is a very easy laptop to recommend.

However, for many casual users, I'd still comfortably recommend the cheaper, 13-inch M1 MacBook Air. If the smaller size isn't an issue and you're not gaming or working on the laptop, that's still plenty enough power and capability.

With any of the M chip MacBooks you get the crazy long battery life and efficiency, as well as all of the convenient Apple ecosystem stuff like instant handover, which means using your iPhone as a scanner or webcam, as well as copying from one device and pasting on another.

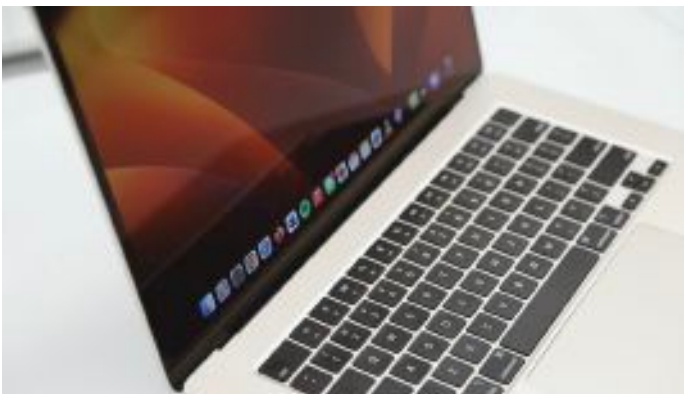

*Photo credit: Newshub.*

Some people also still don't realise that you can run Microsoft Office on Macs. The keyboard shortcuts are different, but those apps run great on modern Apple computers. If you have an Office subscription, saving documents to the cloud means you can write in them from a PC or a MacBook at any time, using whichever device is most convenient.

The 15-inch Air has six speakers which give better sound than the four on the smaller models, with Spatial Audio and Dolby Atmos support that is surprisingly good. I generally always use headphones or earbuds so the better onboard speakers aren't such a sell for me, but it will be for some users.

I do really like the bigger trackpad though. That's a noticable advantage over the smaller models, in addition of course to the bigger screen.

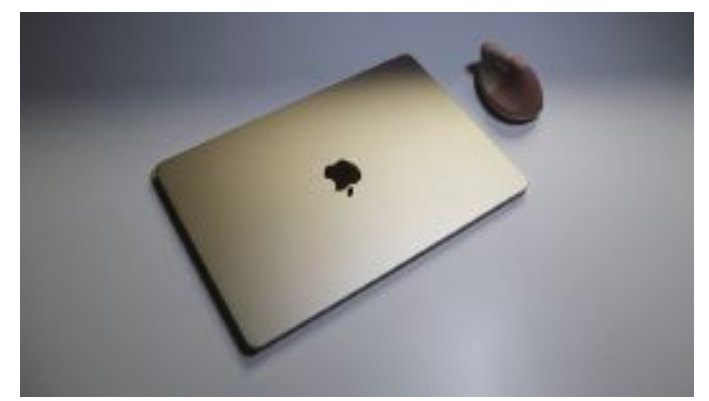

*Photo credit: Newshub.*

The battery life on this thing is pretty amazing. I used it for more than the 18 hours of runtime Apple promised before I needed to charge it. Even with super heavy usage, I don't imagine this dropping from 100 percent to empty within a working day. Despite the lack of fans I never noticed it get hot, either, but I haven't really pushed it too much—that's what the Pro models are for. You can choose either a 35W dual charger—which will juice up this Air as well as another device at the same time—or a 70W single charger that'll juice the Air up quicker. Either option doesn't change the price and for me, the faster option is always the preferable one.

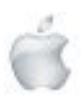

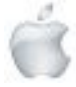

Really though, this 15-inch model isn't functionally much different to the 13-inch model released last year. The jump in price is reasonable and will be worth it if you want a bigger screen—but keep in mind despite how light this may be compared to other 15-inch laptops (1.51kg and 11.5mm thick), it's still less convenient to carry about than the smaller model.

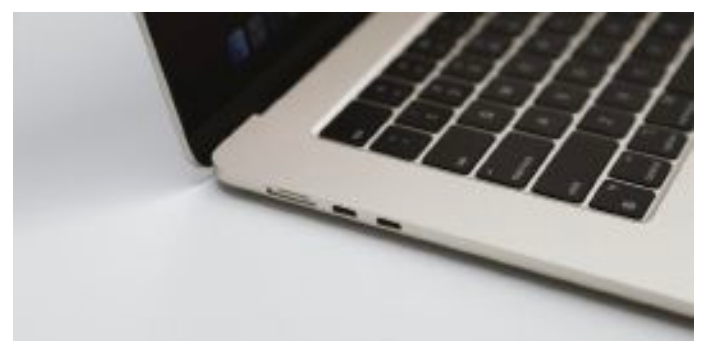

*Photo credit: Newshub.*

members.

or

The base model only has 8GB of RAM and as you can't upgrade that later you may want to fork out for more, but as it's Apple silicon it's still more efficient and powerful than many other laptops out there with the same amount of RAM, as benchmark tests have confirmed.

Overall, the more I used it, the more I liked the 15-inch screen. I can see why it's such a popular size. With the value, battery life, power and reliability of this unit—as well as how light it is for its size - it is a very easy laptop to recommend.

*Newshub was supplied a 15-inch M2 MacBook Air with 8-core CPU and 10-core GPU, 16GB*

*RAM and 512GB storage for this review.*

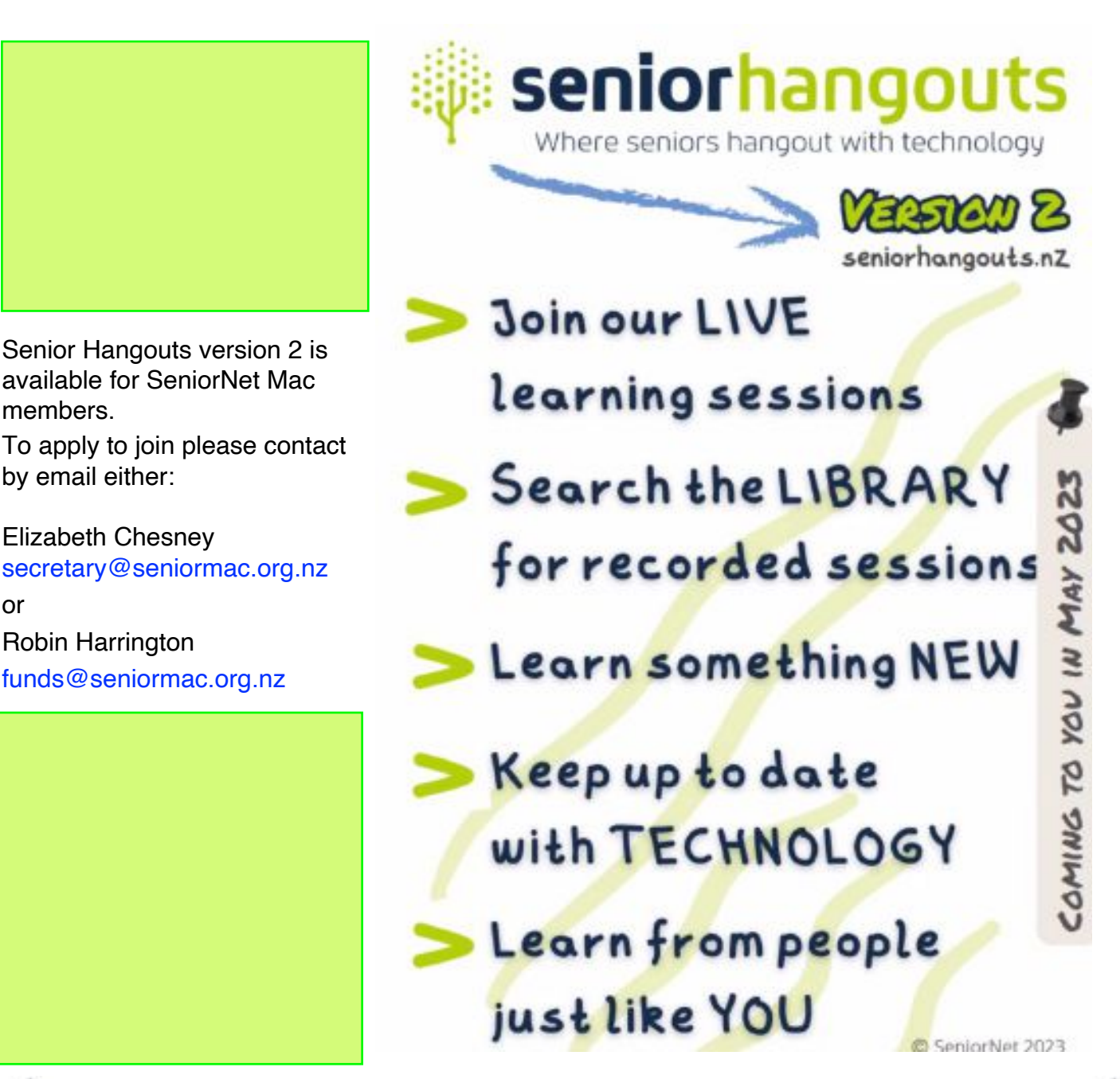

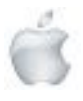

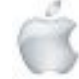

# **Apple iPhone 2007**

### **'Elusive' Apple iPhone from 2007 sells for \$190,000**

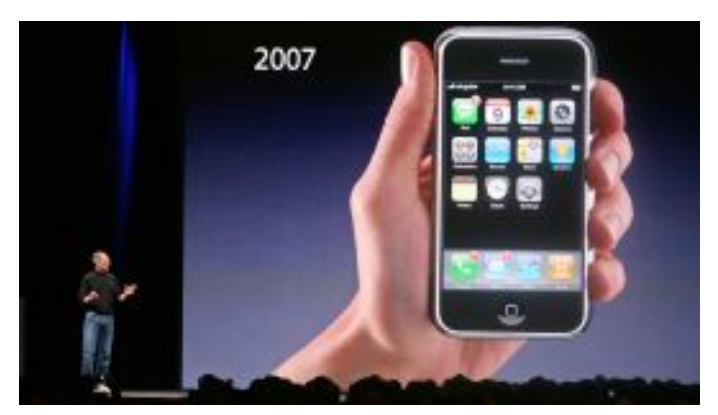

A first-edition 2007 Apple iPhone has sold for more than \$190,000 at auction, far exceeding the estimate. Dubbed the "Holy Grail" by auctioneer LCG Auctions, the 4GB model was expected to fetch in the region of \$50,000-\$100,000. But after attracting 28 bids online, the phone's value quickly

rose and Sunday's final sale price was \$190,372.80. On the listing, LCG Auctions says that, in the last nine months, a pair of 8GB versions of the 2007 factory sealed

first-edition iPhone sold for "record prices."

And this 4GB model–described as "an extraordinary collectible" that's in "exceptional condition"–is even more "elusive." The phone was discontinued after only two months on the market due to "slow sales" after the updated 8GB model was released with double the storage space for just \$100 more, according to LCG Auctions.

It is this "extreme scarcity" and its "limited production" that made the phone so rare and valuable, they added.

The iPhone–which remains in its original packaging and has never been opened–is likely to remain sealed to prevent its value from plummeting.

Earlier this year, a first-generation 2007 iPhone sold for more than \$63,000, while another unopened first generation iPhone sold for more than \$39,000 in a listing also by LCG Auctions in October.

The iPhone changed the way billions of people around the world communicate, make payments, do their jobs, take photos and even how they wake up in the morning. It killed dozens of industries (camcorders, MP3 players, flip phones) and gave life to many more. Speaking at Apple's annual Macworld expo in 2007, late Apple co-founder Steve Jobs opened his presentation with: "We're going to make some history together today."

Jobs called the new smartphone a "revolutionary mobile phone" that will feature an iPod, phone and what he called an "Internet communicator."

"It's bad out there today," said Jobs of mobile Web browsers. "It's a real revolution to bring real Web browsing to a phone." Other rare Apple memorabilia or relics of Jobs' life have also sold at auction for eye-watering prices.

In November, a buyer spent more than \$200,000 on a pair of old Birkenstock sandals owned and worn by Jobs–setting a record for the highest price ever paid for a pair of sandals at auction, according to auction house Julien's Auctions.

*CNN's Jennifer Korn contributed reporting.*

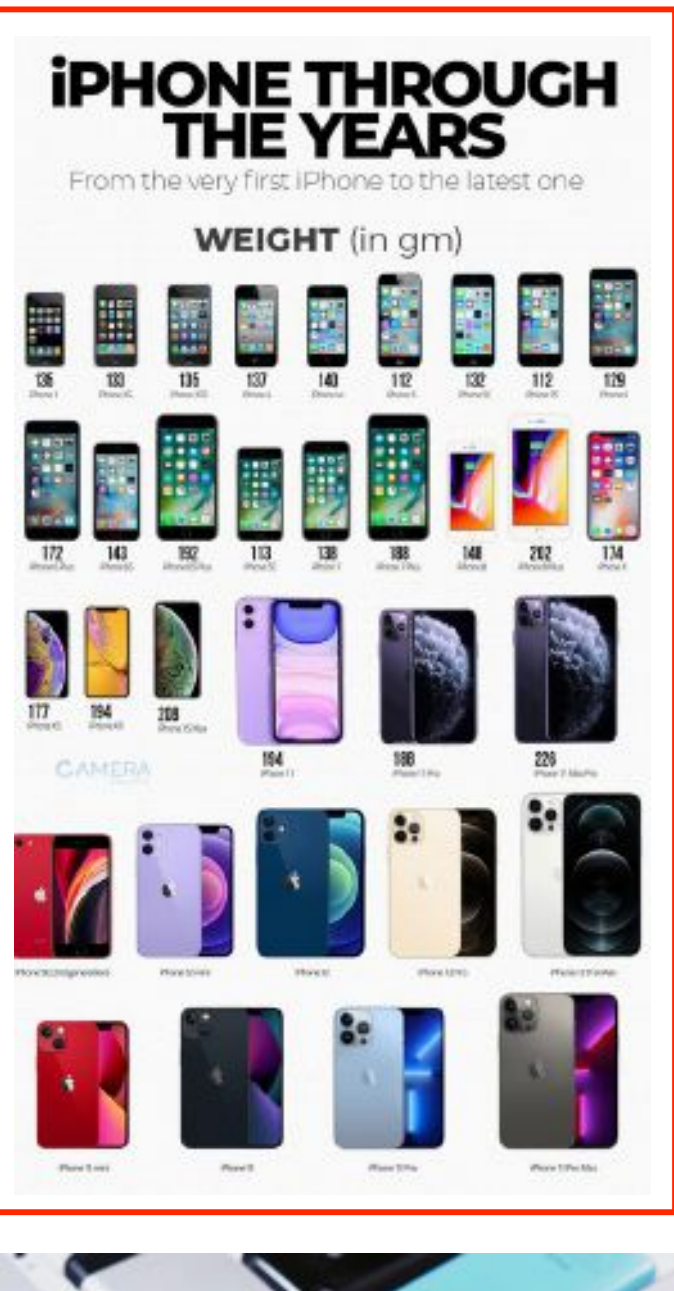

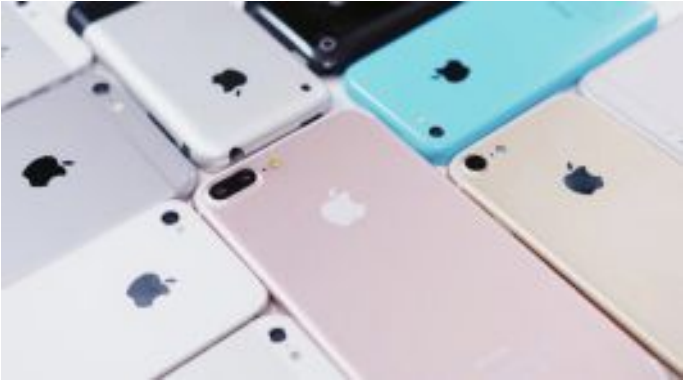

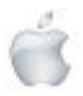

# **Apple Fashion**

#### **Newshub 27/7/2023**

### **'Ultra-rare' Apple sneakers up for sale by auctioneer Sotheby's for staggering amount**

**by Issy Ronald of CNN The Birkenstocks**

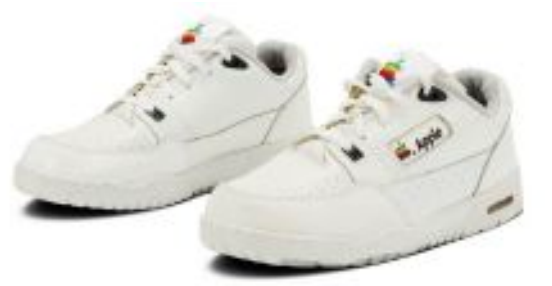

*A pair of 'ultra-rare' Apple sneakersis nowbeing sold by auctioneers Sotheby'sfor US\$50,000. Photo credit: Courtesy Sotheby's*

When you think of Apple, it's likely that what first springs to mind is a conveyor belt of revolutionary tech rather than a pair of sneakers. But a pair of "ultra-rare" Apple sneakers is now being sold by auctioneers Sotheby's for US\$50,000, fetching a higher price tag than any current Apple product. Complete with the rainbow Apple logo on the tongue and side, the white trainers were custommade for the company's employees as a one-time giveaway at a National Sales Conference in the mid-1990s. "Having never reached the general public, this particular pair of sneakers is one of the most obscure in existence," Sotheby's said in its catalogue.

Although producing sneakers is unusual for Apple, in 1986 the tech brand released a range of clothing and accessories dubbed 'The Apple Collection', featuring mugs, umbrellas, bags, keyrings and even a sailboard, all emblazoned with the rainbow Apple logo, according to a catalogue published that year. The previous year, 22,000 people bought Apple shirts from the company.

These were known as "white label products" - manufactured by a third-party company such as Lamy, Honda or Braun, but sold by Apple using its own branding and logo.

The size 10.5 trainers are new in their box and come with a pair of red laces, Sotherby's said, but they show some signs of ageing including yellowing around the midsoles and glue as well as light marks on the toe boxes.

This pair of sneakers is not the first vintage Apple product to have sold for an eye-watering sum in recent months.

A first-edition 2007 iPhone sold for more than US\$190,000 at auction last month, far exceeding the auctioneer's estimate, while a pair of old Birkenstock sandals owned and worn by the lat Apple co-founder Steve Jobs fetched \$200,000 at an auction in November 2022.

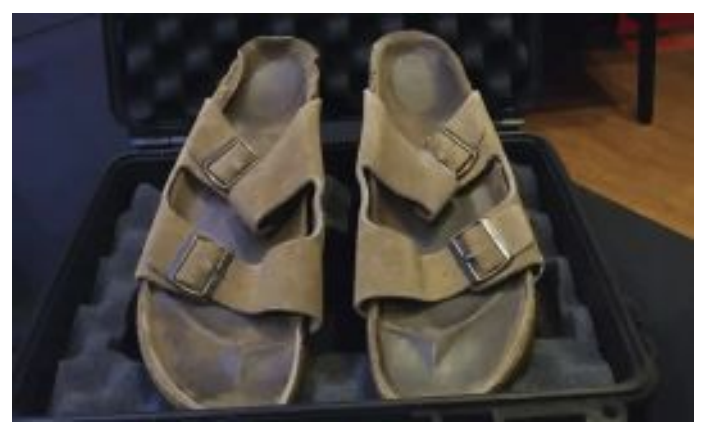

#### **The 'Apple Collection'**

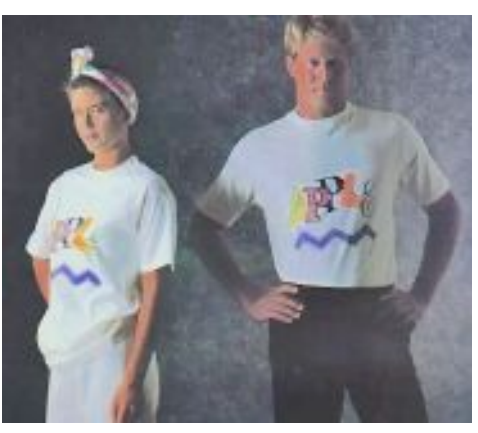

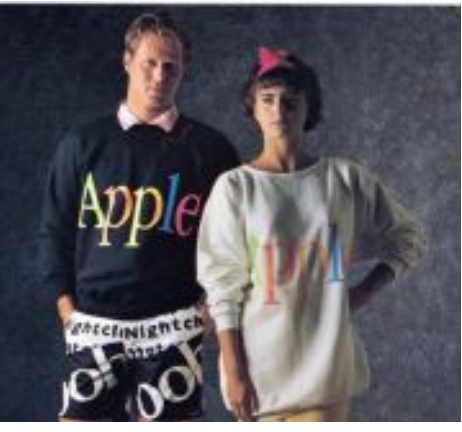

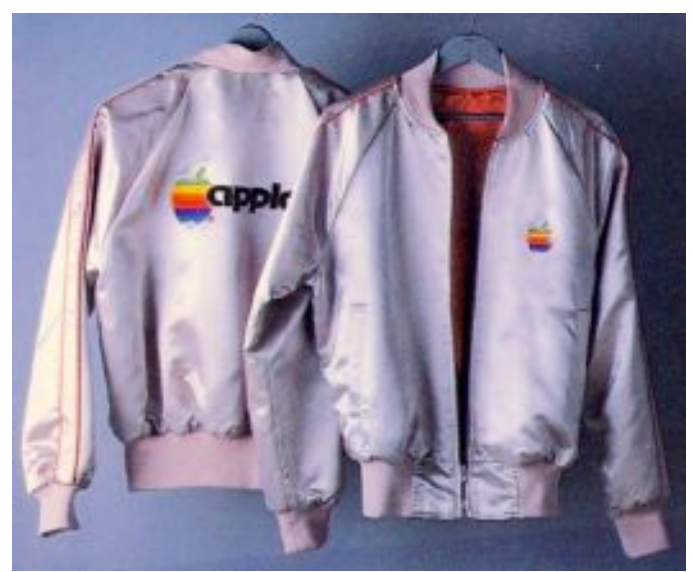

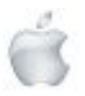

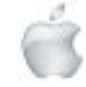

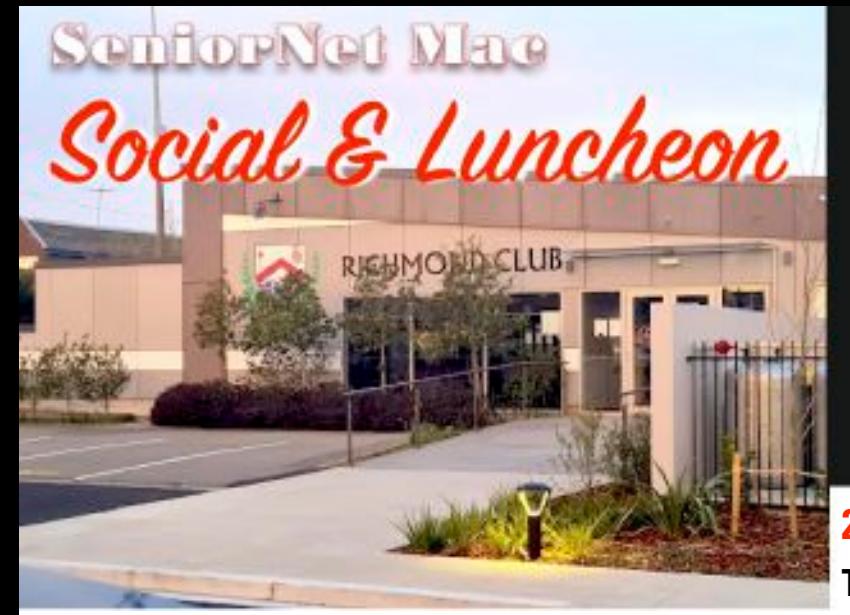

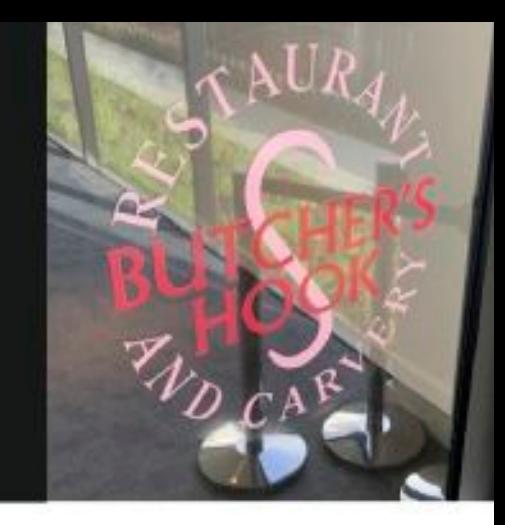

### **27 June 2023**

THE **BOROUGH** 

**The Borough—Richmond Working Mens Club.**

Guest Speaker at the 27th June Social was Anna MacMillan Audiologist, from Bay Audiology Clinic, Papanui with her colleague, Marion.

Their topic was:

### **"Hearing Health & Connecting to Hearing Aids."**

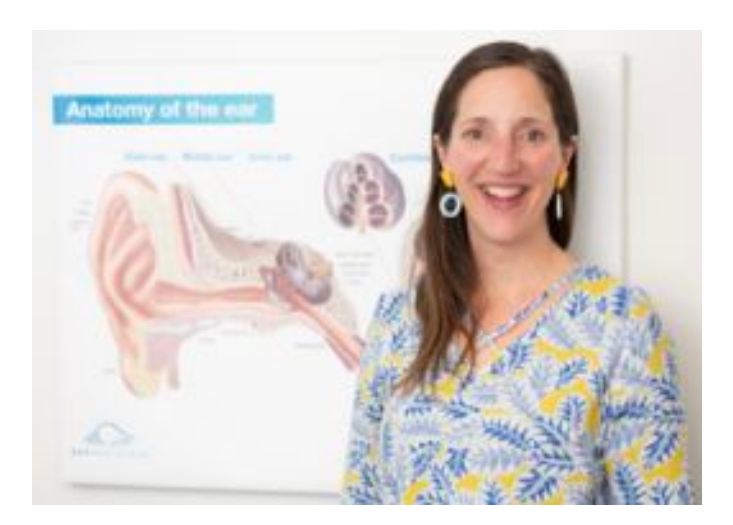

**Anna MacMillan** *Audiologist, Bay Audiology Clinic, Papanui.*

Anna began by stating that the ear comprises of three parts; the outer ear, the middle ear and the inner ear. Firstly the outer ear is know as the pinna and it's job is to channel the sound into the ear. When the sound reaches the end of the ear canal it causes the ear drum to vibrate back and forth, transferring the vibrations to the inner ear where the vibrations transfers the sound via the hammer, anvil and stirrup through to the inner ear where the sound waves are analysed.

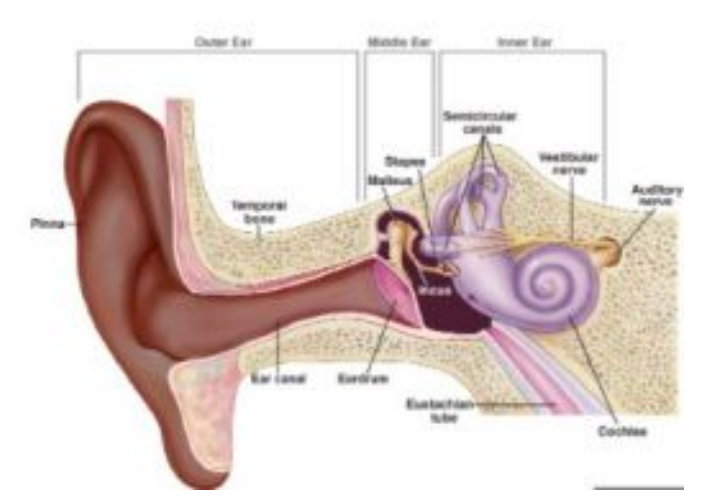

#### **Generally there are three types of hearing loss:**

1. **Conductive hear loss** where people experience a drop in volume in their hearing.

2. **Sensorineural hearing loss** is where the clarity of the sounds is affected.

3. **Mixed hearing loss** where people experience a mixture of elements of both.

#### **How Untreated Hearing Loss can Affect You:**

The conditions that come under the following are:

- 1. **Auditory deprivation** is where your ability to process speech declines due to the brain not receiving the stimulation it needs and has often been associated with dementia and Alzheimer's
- 2. **Cognitive strain.** The brain feels like it in overload. Starting to rely heavily on visual and context clues from info.
- 3. **Tinnitus.** The ringing sounds in yours ears (or head) which bear no relation to the sounds around you.

#### **Effects on Your Lifestyle**

The average time it takes for a person *after they first notice that they have a hearing loss—*is 7 years. During this period one can experience not keeping up with a conversation with friends in a cafe or continually becoming socially isolated to the point where they separate themselves with others.

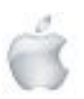

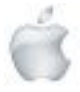

Fully-funded hearing aids are available through ACC funding. First you need to get an appointment with an audiologist who is an ACC approved, or registered audiologist (Bay Audiology are) and then whatever comes from that appointment (inspection) will result in the choices available to you.

Book In for your **FREE** Hearing Check. Call 0800 800 854 Visit < **[www.bayaudiology.co.nz](http://www.bayaudiology.co.nz)** > to book an appointment. NB. Free hearing checks are available for 18 years and over.

or contact: **Anna McMillan** *Audiologist* at

8 Main North Road, Papanui, Christchurch 8053, New Zealand Phone: 03 354 8526 Fax: 03 355 8160 **[papanui@bayaudiology.co.nz](mailto:papanui@bayaudiology.co.nz)** 0800 800 854

*Report courtesy of SeniorNet Mac member* Brian Henderson.

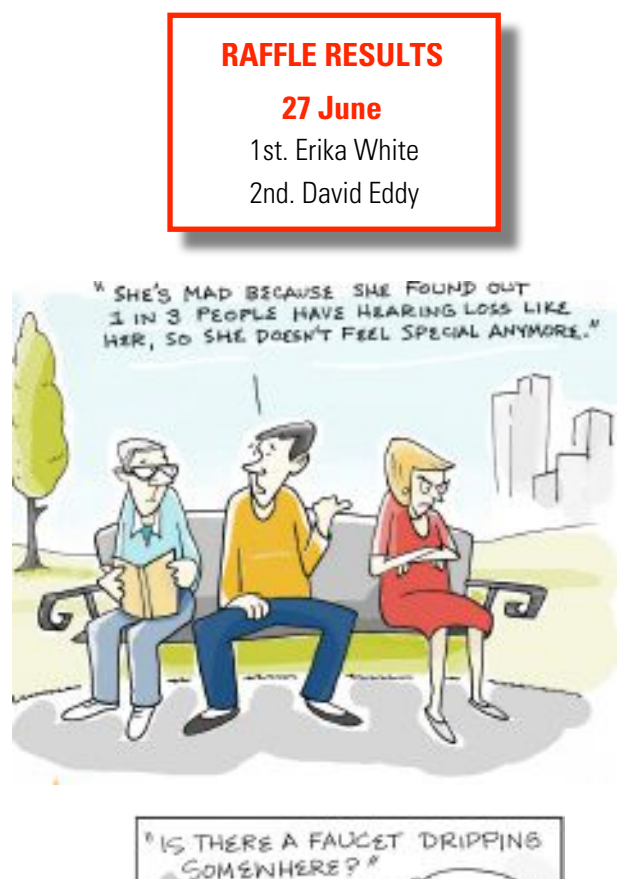

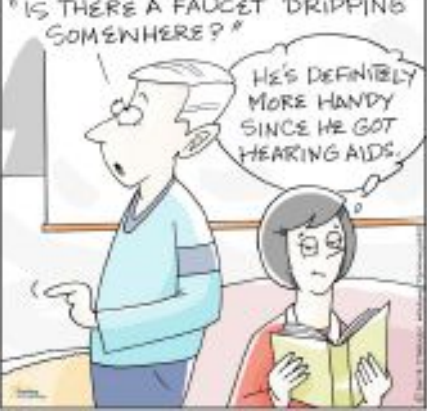

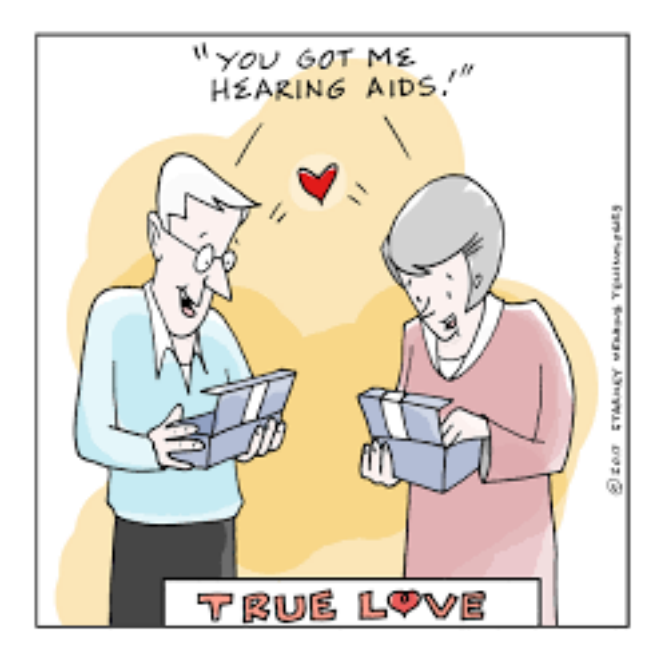

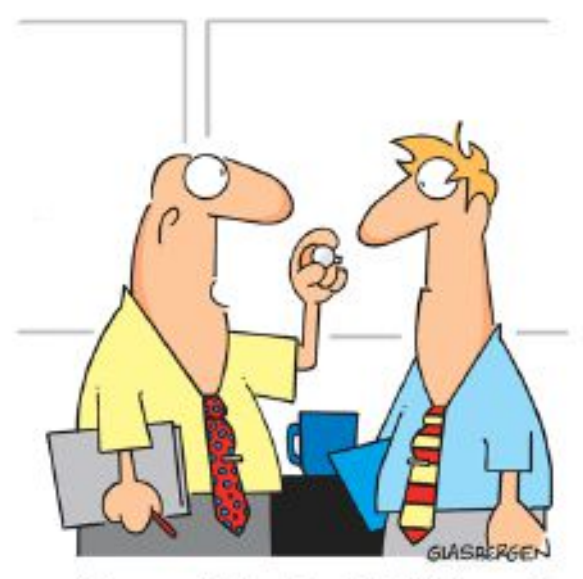

"It's a special hearing aid. It filters out criticism and amplifies compliments."

/ Glasbergeri Lide

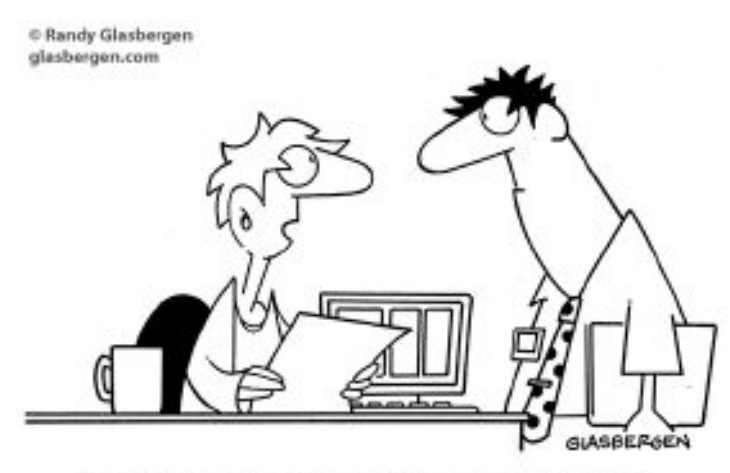

<sup>\*</sup>I wear two hearing aids. One helps me hear what you say and the other helps me hear what you mean.'

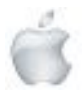

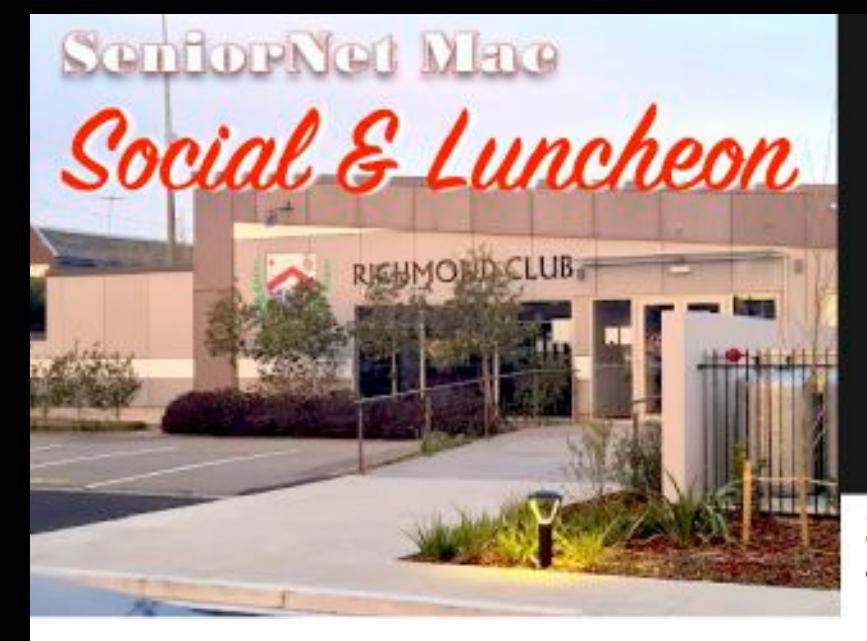

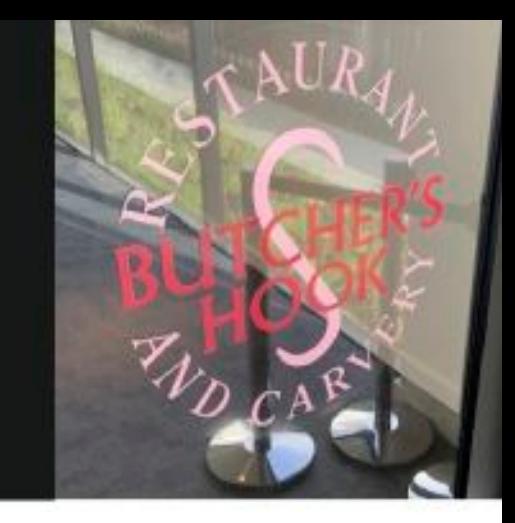

# **25 July 2023**

THE **BOROUGH** 

### **The Borough—Richmond Working Mens Club.**

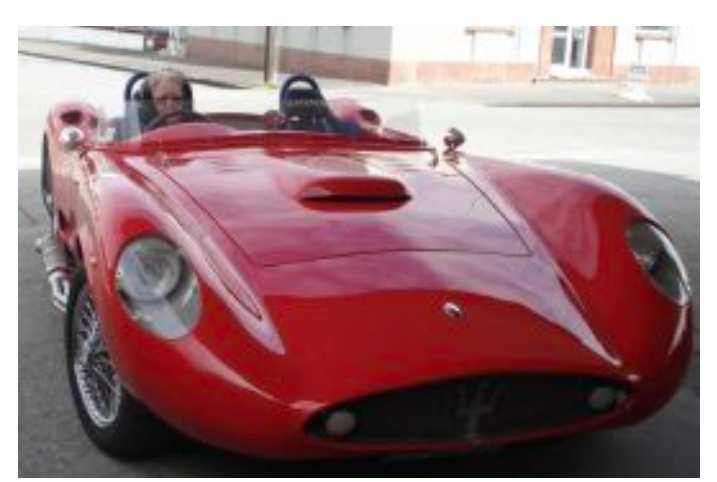

**Valda Thornley** *Ex Customs Officer.* **"The reasons a Customs Officer loves their work".**

A lady of many job experiences from a truck driver, to working as an IRD officer and Customs Officer while maintaining her interest in racing cars, stock cars, jet boats and flying aircraft. *Customs Officer* at Christchurch International Airport for 17 1/2 years and 12 of those years she was their *Health and Safety Officer.*

It was a challenging job - you never knew what the day was going to bring - every working day was different. You never knew which part of the job you were assigned to.

Even when assigned to an X-ray machine - sometimes it was a machine housed away from the main course, sometimes it was a truck and trailer unit which was portable enough to seek out car parts when people loaded the contents of a vehicle they were importing.

Sometimes you were assigned to searching or standing observing. Other times you were "roving" (wandering about looking for inconsistencies of human behaviour).

When doing a body search, the "golden rule" was *never to touch*. It often was entertaining, to say the least. What passengers and how passengers tried to get various items on their person.

The majority of Customs apprehensions can be put down to incorrect or inaccurate form filling. The passenger says one

thing only to reveal (on challenging) they meant another, or didn't realise (?)

There are a number of ways "customs dodgers" may be apprehended:

- Getting a one-way ticket
- Having duplicate baggage (one case weighing differently to the other)
- Not knowing how long they are staying
- Holiday? and not really having a destination .......
- Providing false information ......

Basically a Customs Officer is trained in observing human inconsistencies despite the horrendous hours of employment. Prior to joining Customs, Valda worked for 23 years at various *IRD Offices* around NZ, as *Legal Officer* (mostly to do with bankruptcy and liquidation).

When living in Kaikoura she drove trucks (with her baby in the back) graduating to a *"3-yard-caterpillar 950 wheel"* loader at a Crushing Plant.

She also holds a *Hotel Manager's* licence (mostly dealing with mentally and disabled aspects). Also for 18 years she was *Civil Defence Welfare Manager* for Waimakariri District.

Her interests include racing cars, stock cars, jet boats, flying aircraft where she won the *Fitton Rose Bowl* for 'best all round lady' in 1984 culminating in winning the Mainland Classic Car Rally in 2008.

*Report courtesy of SeniorNet Mac member* Brian Henderson.

#### **RAFFLE RESULTS**

**25 July**

1st. Barbara Tonkin 2nd Miles Ruddenklau

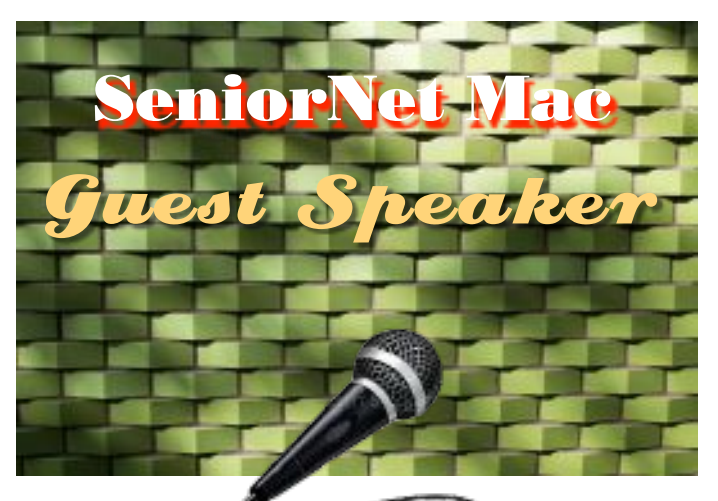

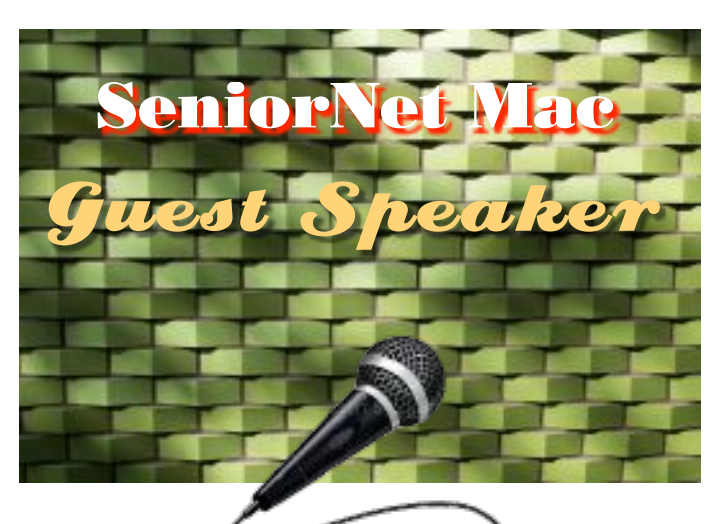

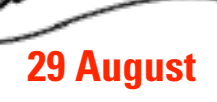

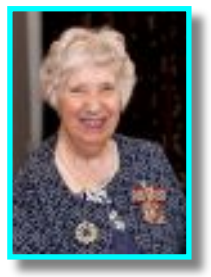

**Elsie Walkinshaw, QSM**

*Ms Elsie Walkinshaw will continue with:*

#### **"Growing up in an Orphanage in Manchester", Part 2.**

Ms Walkinshaw has supported disadvantaged people in Christchurch through a variety of roles since 1990. She delivered food parcels for Methodist Mission in the 1990s and was later employed as a budget advisor until 2006. She volunteered at Christchurch Women's Refuge from 1991 to 1993 before working full-time in a Safe House with women who had escaped domestic violence until 1998. In 2006 she collaborated on the establishment of Turning Points Trust to provide budget advice and advocacy services for people in financial difficulty in Christchurch East.

For the first year while the Trust was being established she worked 35 hours a week on a voluntary basis. She helped administer the Trust until 2009. She was employed as a budget advisor and advocate with Super Grans. In the aftermath of the 2010 and 2011 Christchurch earthquakes she provided assistance to quake-affected families by coordinating access to food and other necessities through Grace Vineyard Church. From 2012 until her retirement in 2016 she was employed in advocacy and community assistance with Compassion Trust, where she created and delivered a number of extended courses on finance management. Since 2016 Ms Walkinshaw has been a volunteer telephone counsellor with Lifeline and a volunteer advocate and debt management advisor with Freedom Trust. Elsie was awarded a QSM in 2019.

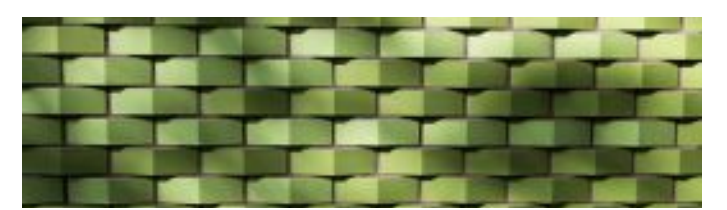

## **26 September**

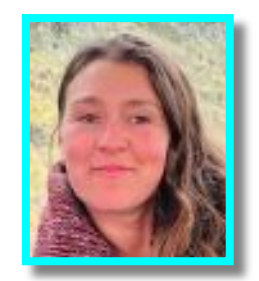

**Roz Rolls**

*Permaculture Teacher and Project Co-Ordinator of Sumner Food Forest and Otakaro Orchard Forest and Community Garden.*

#### **"Food Forest Whole Systems and Green Building Design in our Central City"**

Roz Rolls, educates school groups, visitors and volunteers to grow soil, plants and food resilience. Working as a network facilitator for the Food Resilience Network, aka, Edible Canterbury, Roz is passionate about supporting permaculture education and whole systems thinking.

Looking to the 7 layers of a Food Forest, with all its diverse and beneficial relationships, we will investigate how the lessons we learn from nature can be replicated in our built environment; how the new Ōtākaro Orchard building is also being built with these principles; capturing maximum energy; harnessing it; storing it; and recycling it. With a blue green roof and solar array, compost toilets, adobe mud brick for passive solar heating, and grey water recycling, this new Food and Environmental Information Hub and Cafe will be a living learning hub for us and our children and a precious asset for the coming centuries.

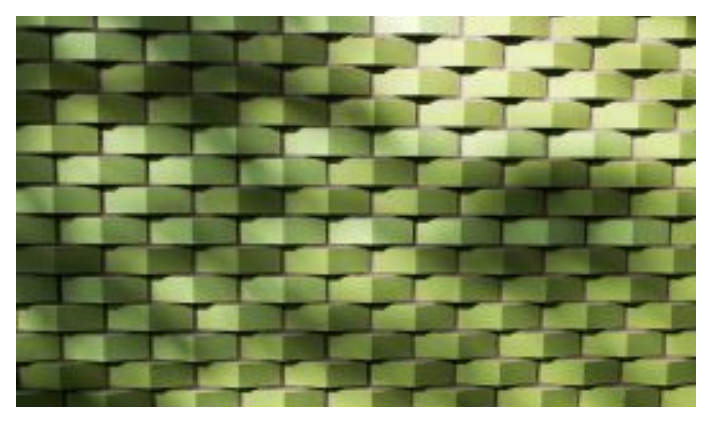

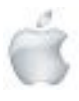

Helping Seniors with Apple Technology *Page 36* http://seniormac.org.nz

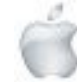

Tips from across the Ditch —helpful tips for iMac, iPad, iPhone and Macbook users .

> *courtesy*— Pam Doughty, *Editor* AUSOM

#### i**PadOS**

### **Visual Look Up**

Have you ever wanted to identify a dog breed, flower, or plant in an image? With visual look up, you can do just that! Start by selecting a photo in apps like Photos, Notes, Mail, or Messages and tapping the Info button.

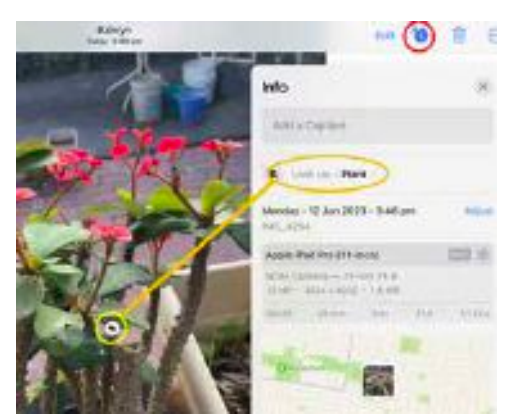

An icon appears in the photo. For example, a leaf icon appears for plants and flowers.

In Safari, you can select the "Look Up" option in the options menu that appears when you tap and hold an image.

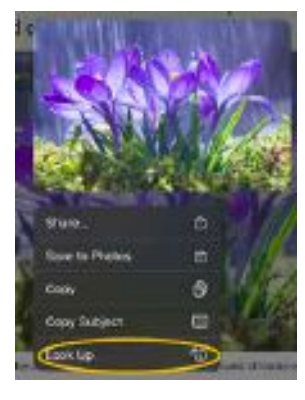

#### Tap the icon for information.

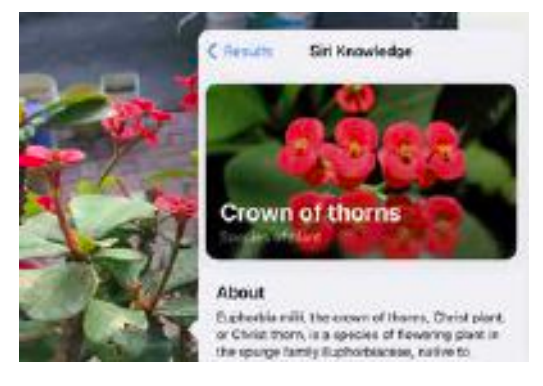

If the Info button doesn't have a small star, an item has not been detected and Visual Look Up isn't available for the photo.

# i**PadOS**

### **Screen Record — Tip**

Most users will be aware that you can record the screen while using your iPad. It can be useful to do this to help you remember how you do a task.

Maybe even more useful to send it to a friend to show them how to do something on their iPad.

Sometimes I use screen recording to produce the screenshots for AUSOM News as a recording does. display everything that appears on the screen. However, it is important to note that displaying everything can sometimes be unwise, as shown in

the warning in the second screenshot below.

Settings > Control Panel > ADD Screen Recording will ensure that

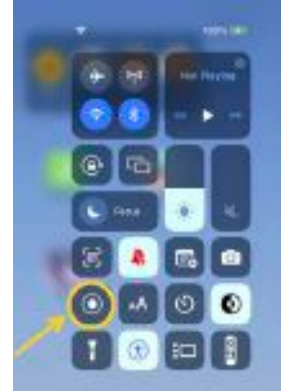

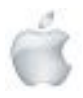

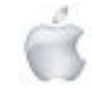

screen recording can be started by tapping the icon in the control panel.

Note that holding down the icon gives you the option to change where your recording is saved.

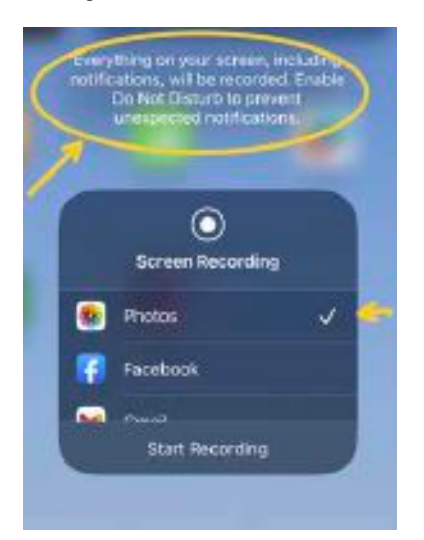

#### **iOS**

# **Record Video while playing music (iPhone)**

- 1. Open the camera app and leave it set to take a photo
- 2. Start your music playing
- 3. Return to the camera app and hold down the shutter that you usually use to take a picture
- 4. You may keep holding the button or drag it to the right side of the screen to lock it in place
- 5. To end the recording, tap the red square.

Your video will be saved to your Camera Roll as usual, and the music will play in the background when you watch it. Make sure your iPhone's speaker volume is turned up for the best experience.

NOTE: Consideration should always be given to copyright issues for the music you are including in your video.

#### **iOS**

## **Two Finger iOS Gesture**

This is a quick way to select multiple items but is not often documented.

You can swipe down a list in Apple's apps to select multiple items.

I have found that it can be used in Files, Messages, Mail, Notes, Reminders, and Shortcuts.

Drag two fingers over the items you want to select and then drag down.

Once you have started this process the selected items do not have to be contiguous. Use two fingers to select a few items, drag, and then use your two fingers and drag again to select more items. You can also use the same two-finger gesture to unselect one or multiple items. Just drag your two fingers over the selected items.

See the screenshots to better understand the process.

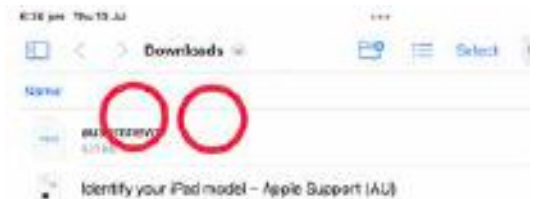

Notice that 'Select' has not been tapped before I put my two fingers on the first item to be selected.

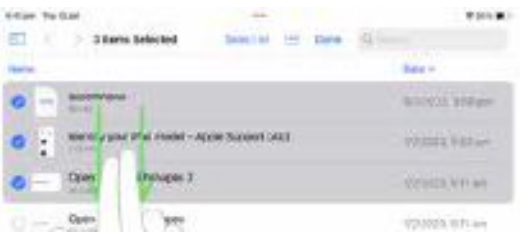

The word 'Select' has changed to 'Done' as I drag down with two fingers.

Once you are familiar with the process you will understand the advantage—selecting this way means you do not need to tap 'Select' or '…'. The initial two-finger touch automatically makes the items available for selection.

You can use the two-finger tap to select a single item. I found I needed to drag down just slightly as I tapped to 'Select' rather than 'Open' or 'Quick look' the item.

Try it and do let us know if you find it applies to other apps.  $\bullet$ 

#### **General Interest**

### **Identify your device model**

These websites will help iPhone: https://support.apple.com/en-au/HT201296 Mac: https://support.apple.com/en-au/HT201634 Watch: https://support.apple.com/en-au/HT204507 Apple TV: https://support.apple.com/en-au/HT200008 iPad: https://support.apple.com/en-au/HT201471

#### i**PadOS**

### **Interact with iPad**

This is one area of the iPad User Guide that is worth a look to remind yourself of the various gestures and also become familiar with the way Apple describes them.

https://support.apple.com/en-au/guide/ipad/ ipadab6772b8/ipados

The screenshot below shows the clear illustrations and

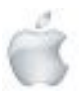

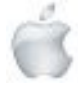

descriptions in this user guide. Links to more detailed information are also provided.

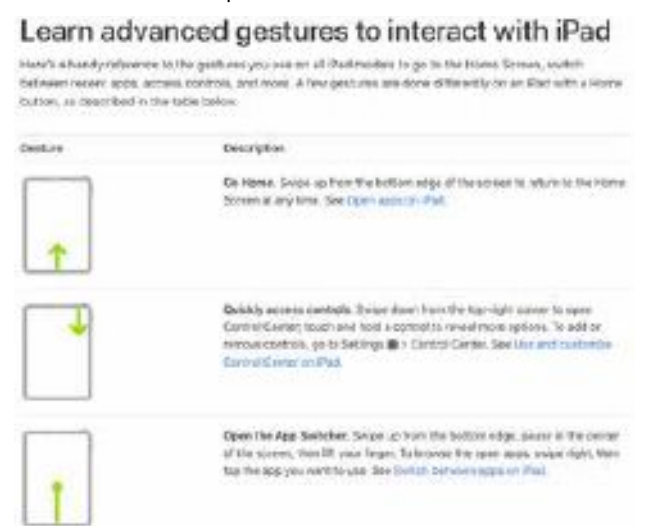

#### If you want to see the basic gestures look at: https://support.apple.com/en-au/guide/ipad/ ipad2c09c4d4/ipados

You will find descriptions of the symbols used for each gesture and how to perform them.

#### Learn basic gestures to interact with iPad

Control iPad and its apps using a few simple gestures-lap, touch and hold, swipe, scroll, and zoom.

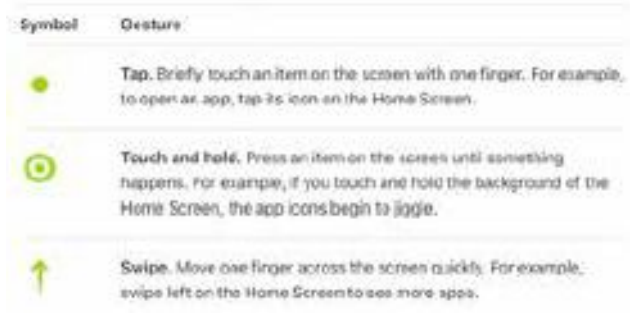

#### i**PadOS**

### **Where are Downloads?**

With current versions of iPadOS downloads can be located within a folder named *Downloads*. It is available using the Files app.

It is possible to change the location of Downloads. Open the Settings app, scroll down and tap Safari.

The screenshot shows that I have Downloads located On My iPad but it is possible to change this. Tap Downloads.

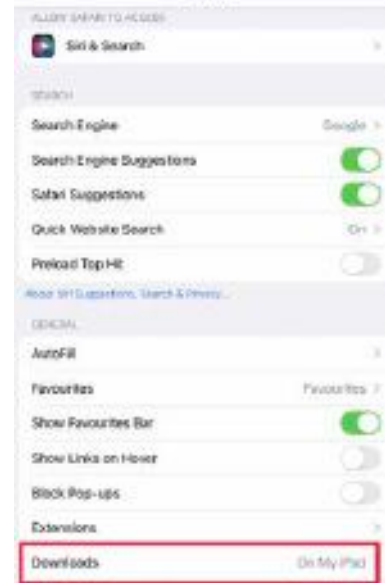

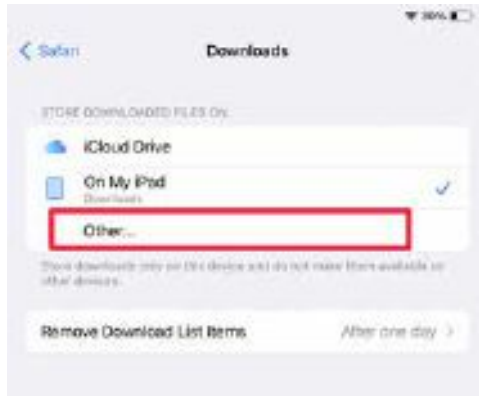

Options available to me are iCloud Drive, On my iPad or Other…

If you select Other… you will be able to choose any folder inside iCloud Drive or On My iPhone. After you have selected a folder tap Done.

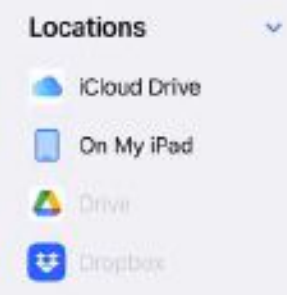

Google Drive and Dropbox are grey. This is because third-party locations cannot be selected for Safari downloads.

The above setting applies when you see a download dialog like either of the following.

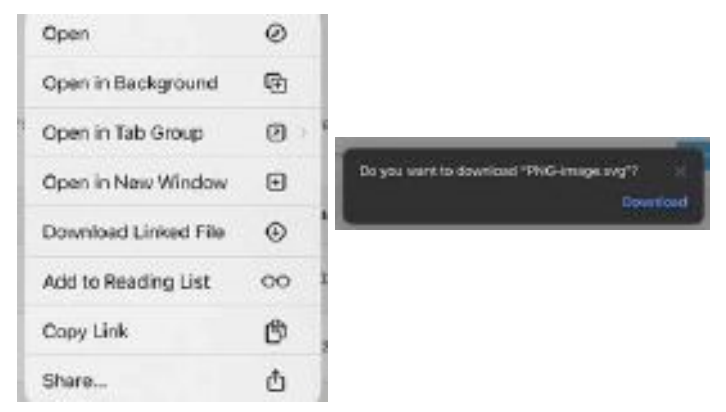

*Remove Download List Items.* This is the list of recent items available within Safari. If you are having difficulty locating a downloaded file tap the icon beside the file name in this list.  $\bullet$ 

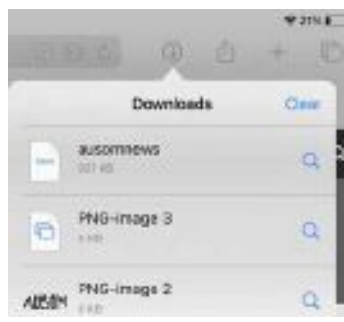

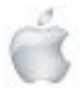

Helping Seniors with Apple Technology *Page 39* http://seniormac.org.nz

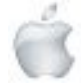

### **Mail Quick Tip MacOS**

If you are composing an email on your Mac and get interrupted or need to find more information, you can save the email as a draft using the Mail app.

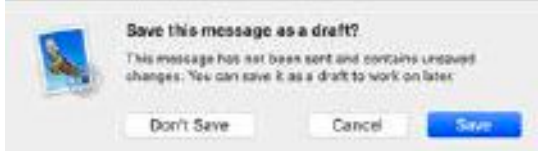

When you are ready to continue you will find your email by tapping your Drafts Mailbox (left column) and select the email in the centre column.

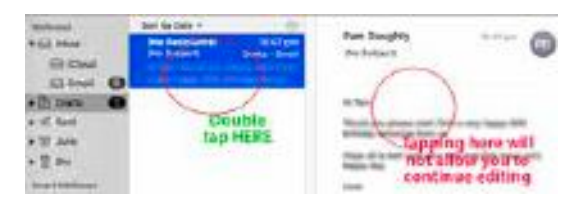

Details of your email will be shown in the righthand column. To continue adding information, double-tap the email in the centre column.

#### **macOS and iOS**

## **Use Shapes to Create Stencils**

In Pages, Numbers or Keynote you can create a new shape by combining two existing shapes.

One of the available tools is the subtract tool, which removes the overlapping area between two shapes.

The resulting shape can be used as a stencil on top of a video, photo or other image.

STEP ONE: Commence with two shapes

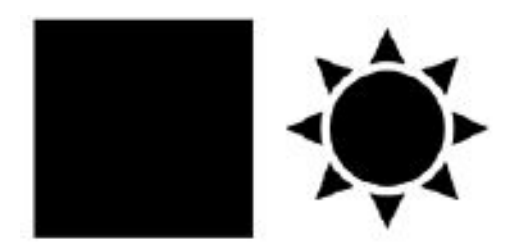

STEP TWO: Recolour the second shape and move it on top of the first shape.

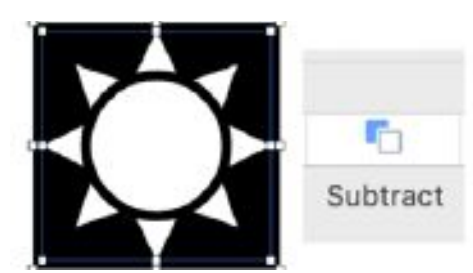

You have created your first stencil. Experiment with various images behind the stencil.

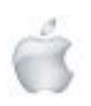

Helping Seniors with Apple Technology *Page 40* http://seniormac.org.nz

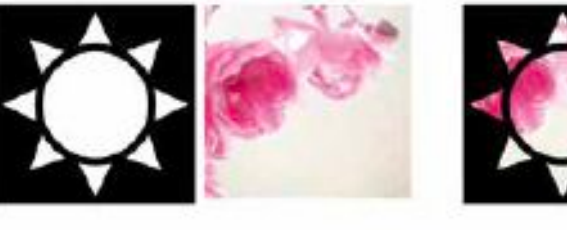

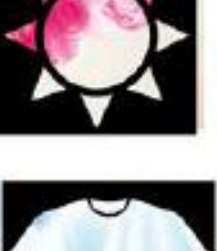

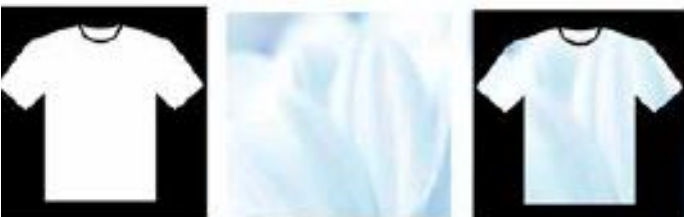

Experiment further by changing the colour of your stencil.

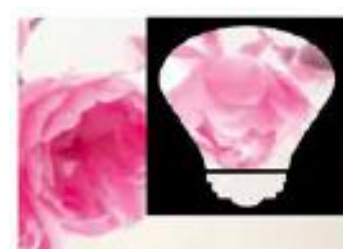

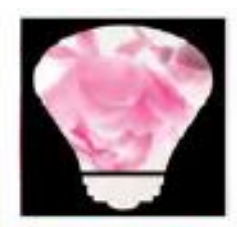

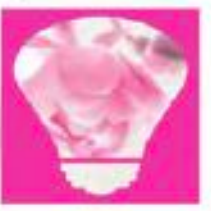

**MacOS**

# **Exciting Notes**

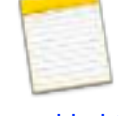

New features are constantly being added to the Notes app, so it's worth checking each menu item whenever an update is available.

Did you know that the Notes app on your Mac has hidden features waiting to be discovered? While many users are familiar with the list of styles:

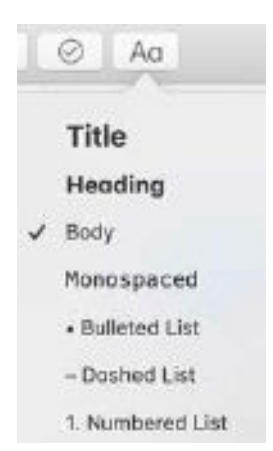

(And will probably have discovered that Command+B makes selected text bold, and Command+I makes selected text italic.) There are additional options hidden beneath Format in the Menu bar. Scroll down the drop-down to Checklist and then also look at Font.

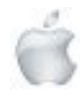

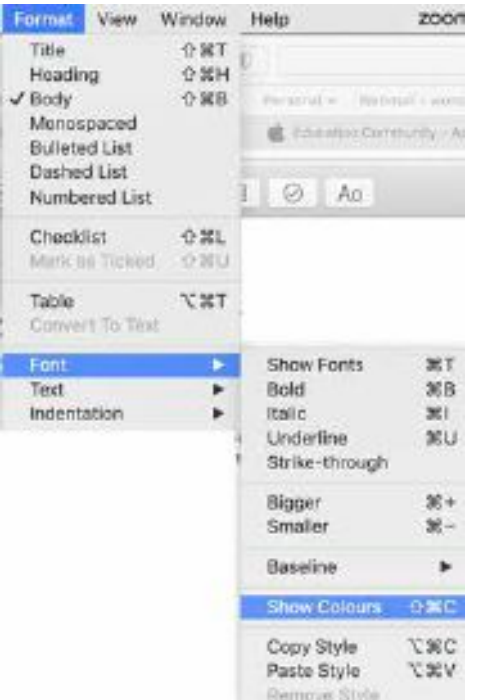

The Checklist option is found here rather than grouped under Aa. Try it for yourself.

Copy Styles and Paste Styles are also possible. If you have a word or phrase in a special Font, Colour etc. select it then choose Copy Style. Select another word or phrase and then Paste Style. Try this for yourself too.

Another hidden gem is the option to select a font and access the colour palette (Show Colours) as found in Mail, Pages, Numbers, and Keynote. With these features, your Notes will never be plain again.

Give them a try!

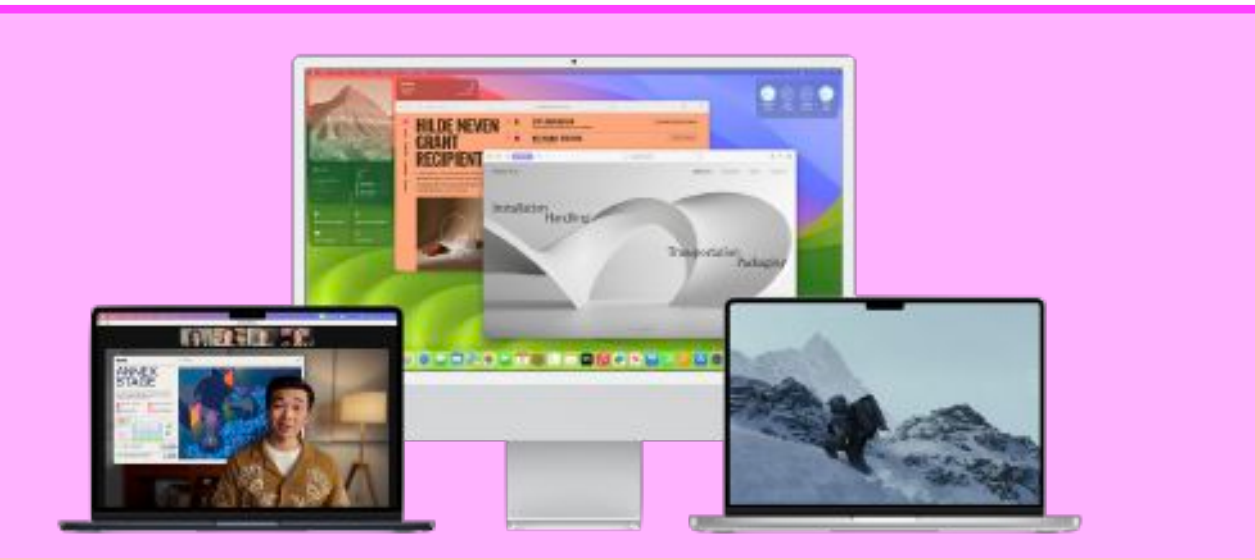

Apple ended support for a lot of older Macs with the update to macOS [Ventura](https://www.macworld.com/article/782634/macos-ventura-compatibility.html), and with Sonoma, a few of the 2017 models are on the chopping block.

#### **Can my Mac run macOS Sonoma?**

These are the Macs on which you'll be able to run macOS Sonoma.

- **• iMac** from 2019 and later
- **• Mac Pro** from 2019 and later
- **• iMac Pro** from 2017
- **• Mac Studio** from 2022 and later
- **• MacBook Air** from 2018 and later
- **• Mac mini** from 2018 and later
- **• MacBook Pro** from 2018 and later

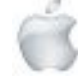

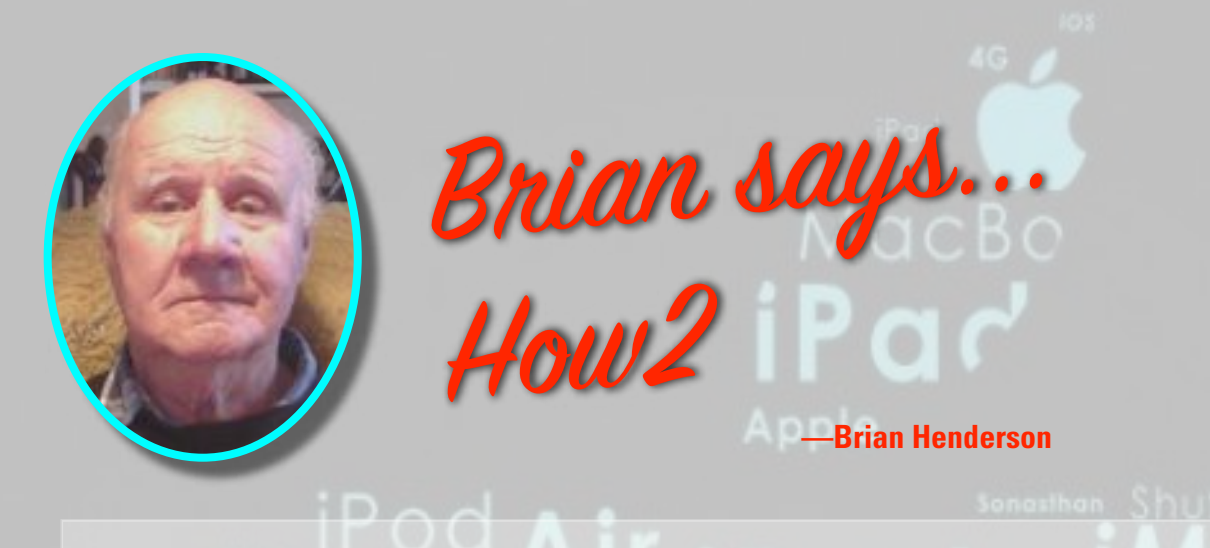

# **HOW2 Make Safari the default Web Browser on Mac**

Safari is the default browser on your Mac. It is present when you first set up your Mac. If you install an alternative browser, such as "Firefox" or accidentally change your default browser or just want to change it back to Safari, you can easily adjust your default.

- 1. On your Mac, **choose** Apple menu > System Settings, then click Desktop & Dock in the sidebar. (You may have to scroll down until you reach the required setting.)
- 2. Click the pop-up menu next to "Default web browser" on the right and choose **Safari**.

# **HOW2 Use the Sidebar for Easy Access**

The **Mail** sidebar provides easy access to mailboxes, folders and flagged items for the email accounts you use in **Mail**.

In the **Mail** app on your Mac, do any of the following: Show the sidebar: **Choose View > Show Sidebar, or press Control-Command-S**. Resize the sidebar: Drag its separator bar left or right.

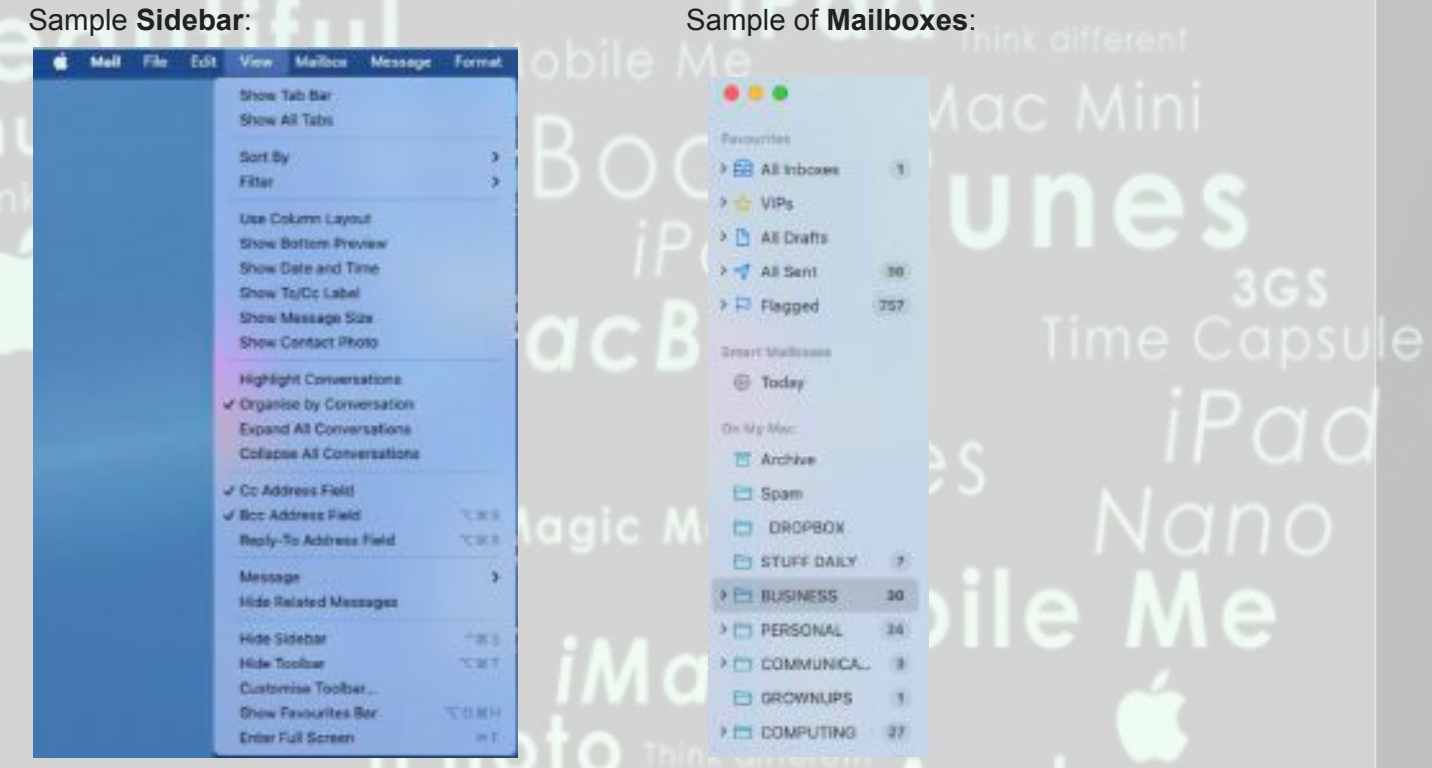

**Organise by Conversation** allows for **Mailbox** folders etc. **Replies** to be organised by topic.

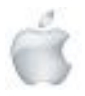

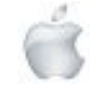